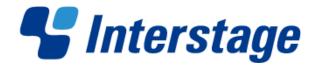

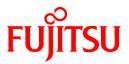

# Interstage Big Data Complex Event Processing Server V1.0.0

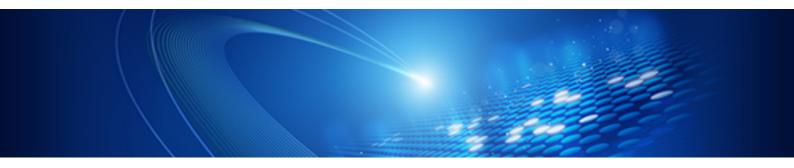

# Messages

Linux(64)

J2UL-1666-01ENZ0(00) October 2012

PRIMERGY

# Preface

# Purpose

This document provides a description and user action, etc. of the messages output by this product.

# Structure of this Document

This document is structured as follows.

Chapter 1 Messages Overview

Explains message format and message explanation format output by this product.

Chapter 2 Output Messages

Explains message output by this product according to the message number.

# Support by Technical Staff

When needing support by technical staff, collect the diagnostics data and contact Fujitsu technical staff. Refer to Chapter 1, "Collecting Diagnostics Data" in *Troubleshooting* for the details of collecting the diagnostics data.

# Trademarks

- Adobe, Adobe Reader, and Flash are either registered trademarks or trademarks of Adobe Systems Incorporated in the United States and/or other countries.
- Linux is a registered trademark of Linus Torvalds.
- Red Hat, RPM, and all Red Hat-based trademarks and logos are trademarks or registered trademarks of Red Hat, Inc. in the United States and other countries.
- Microsoft, Windows, MS, MS-DOS, Windows XP, Windows Server, Windows Vista, Windows 7, Excel, and Internet Explorer are either registered trademarks or trademarks of Microsoft Corporation in the United States and/or other countries.
- Interstage, PRIMECLUSTER, ServerView, Symfoware, and Systemwalker are registered trademarks of Fujitsu Limited.
- Other company names and product names used in this document are trademarks or registered trademarks of their respective owners.

Note that registration symbols (TM or R) are not appended to system names or product names in this manual.

# **Export Restriction**

This document might contain special technology designated under Foreign Exchange and Foreign Trade Laws. If so, when this document is to be exported or provided overseas, it is necessary to check Foreign Exchange and Foreign Trade Laws, and take the necessary procedure according to these laws.

# Copyright

Copyright 2012 FUJITSU LIMITED

October 2012: First edition

# Contents

| Chapter 1 Messages Overview                               | 1 |
|-----------------------------------------------------------|---|
| 1.1 Message Format                                        | 1 |
| 1.1 Message Format         1.2 Message Explanation Format | 2 |
| Chapter 2 Output Messages                                 | 3 |
| 2.1 cep10000 to cep19999                                  |   |
| 2.2 cep20000 to cep29999                                  |   |
| 2.3 cep30000 to cep39999                                  |   |
| 2.4 cep40100 to cep40199                                  |   |
| 2.5 High-speed Filter Messages                            |   |
| 2.6 High-speed Filter Detailed Messages                   |   |
| 2.7 Installer Error Messages                              |   |
| 2.8 Unlabeled Messages (Operational Command Messages)     |   |
| 2.9 Other Messages                                        |   |

# Chapter 1 Messages Overview

This chapter provides an overview of the messages output by this product.

# 1.1 Message Format

This section explains the format of the messages output by this product.

# Message destination

Messages are output to the standard error output, syslog, and engine log.

#### Standard error output

Command results are output.

## Syslog

The status of the CEP services, CEP engines, error information, apart from command results, are output.

#### Engine log

As well as outputting the status of the CEP engines, error information, etc., detailed information about SOAP listener transmission records, debug information, and CEP engine behavior is output. Command results are not included.

The output has no specific format if it is not a message.

# Message format

The following shows the format for message.

Error messages:

CSPF\_CEP:\_errorType:\_messageNumber:\_messageBody

- Underline (\_) shows a space.
- Each element is delimited by colon (:).

# 💕 Example

#### Example message

An example message is shown below:

CSPF\_CEP: ERROR: cep10108e: Event type is not found. EngineId=engine1, eventType=event1

The elements of the message are explained below:

#### Error type

This table explains the message error types and the 'facility' and 'priority' when output to the syslog.

| Error type | facility | priority | Description                                                                                                    |  |
|------------|----------|----------|----------------------------------------------------------------------------------------------------|--|
| ERROR      | daemon   | err      | This indicates that the error detected prevents operation from continuing. Action needs to be taken as indicated in the message.       |  |
| WARNING    | daemon   | warning  | This indicates that the error was detected, but operation can<br>continue. Action may need to be taken as indicated in the<br>message. |  |
| INFO       | daemon   | notice   | These are messages that indicated successful completion of an operation and that require no action.                                    |  |

# Message number

Number for uniquely identifying the message.

Use the number to find the explanation for the message in this manual.

#### Message body

Message strings and variables.

# **1.2 Message Explanation Format**

This section describes the format of the message explanations.

#### Message

The message that is output.

#### Parameters

Describes the variables that appear in the message body.

# Description

Explains the meaning of the message.

# System processes

Explains the processing performed by the system.

# User Action

Describes the actions that the user should take.

# Chapter 2 Output Messages

This chapter explains the messages output or displayed by this product.

The messages output by this product are as follows.

2.1 cep10000 to cep19999

Explains the messages output by Input Adapter and High-speed Filter.

2.2 cep20000 to cep29999

Explains the messages output by Complex Event Processing and Output Adapter.

2.3 cep30000 to cep39999

Explains the messages output by command.

2.4 cep40100 to cep40199

Explains the messages output in the process of outputting resource log.

2.5 High-speed Filter Messages

Explains the messages output by High-speed Filter.

These messages are output as part of the message in "cep10000 to cep19999".

2.6 High-speed Filter Detailed Messages

Explains the more detailed messages output by High-speed Filter.

These messages are output as part of the message of High-speed Filter.

2.7 Installer Error Messages

Explains the messages output by installer and uninstaller of this product.

2.8 Unlabeled Messages (Operational Command Messages)

Explains the messages output by operational command of this product.

2.9 Other Messages

Explains the messages output by internal modules of this product.

# 2.1 cep10000 to cep19999

# CSPF\_CEP: INFO: cep10101i: FrontServer started normally. EngineId=%s1

#### [Parameters]

%s1: CEP engine name

### [Description]

High-speed Filter has been started.

CSPF\_CEP: INFO: cep10102i: FrontServer terminated normally. EngineId=%s1

#### [Parameters]

%s1: CEP engine name

# [Description]

High-speed Filter has been terminated.

# CSPF\_CEP: ERROR: cep10103e: Log property file access failure. EngineId=%s1

# [Parameters]

%s1: CEP engine name

# [Description]

Failed to access the internal information file so High-speed Filter could not be started. This may be caused by the following:

- The CEP Server failed to access a file due to a temporary high load or resource shortage.
- There is a failure in the file system.
- The CEP engine (High-speed Filter) failed to start.

### [System processes]

Processing is cancelled.

# [User Action]

Check CEP server system load with a tool like sar command.

If CEP server is being in either or both of following status, start CEP engine again with cepstarteng command after high system load is resolved.

- CPU usage rate is 100%.

- Available memory has dropped below 512 MB.

Refer to Chapter 1, "Collecting Diagnostics Data" in *Troubleshooting* and contact Fujitsu technical staff if the above action does not solve the issue.

# CSPF\_CEP: ERROR: cep10106e: Event type configuration file is not Found. EngineId=%s1

# [Parameters]

%s1: CEP engine name

# [Description]

Failed to access the internal information file so High-speed Filter could not be started. This may be caused by the following:

- The CEP Server failed to access a file due to a temporary high load or resource shortage.
- There is a failure in the file system.
- The CEP engine (High-speed Filter) failed to start.

# [System processes]

Processing is cancelled.

# [User Action]

Check CEP server system load with a tool like sar command.

If CEP server is being in either or both of following status, start CEP engine again with cepstarteng command after high system load is resolved.

- CPU usage rate is 100%.
- Available memory has dropped below 512 MB.

Refer to Chapter 1, "Collecting Diagnostics Data" in *Troubleshooting* and contact Fujitsu technical staff if the above action does not solve the issue.

# CSPF\_CEP: ERROR: cep10107e: Event type configuration file access failure. EngineId=%s1, FILE=%s2, ERRORINFO=%s3

# [Parameters]

%s1: CEP engine name

%s2: Internal information file name

%s3: Exception message

# [Description]

Failed to access the internal information file so High-speed Filter could not be started. This may be caused by the following:

- The CEP Server failed to access a file due to a temporary high load or resource shortage.
- There is a failure in the file system.
- The engine (High-speed Filter) failed to start.

#### [System processes]

Processing is cancelled.

### [User Action]

Check CEP server system load with a tool like sar command.

If CEP server is being in either or both of following status, start CEP engine again with cepstarteng command after high system load is resolved.

- CPU usage rate is 100%.

- Available memory has dropped below 512 MB.

Refer to Chapter 1, "Collecting Diagnostics Data" in *Troubleshooting* and contact Fujitsu technical staff if the above action does not solve the issue.

# CSPF\_CEP: ERROR: cep10108e: Event type is not found. EngineId=%s1, eventType=%s2

#### [Parameters]

%s1: CEP engine name

%s2: Event type

# [Description]

The received event does not comply with any defined event type.

#### [System processes]

Processing is continued. Received events are discarded.

# [User Action]

If the event type indicated in %s2 is correct, modify the development asset ID of the event type definition specified when the cepdeployrsc command was executed, then redeploy the development asset and try again.

If the event type indicated in %s2 is incorrect, check if there is an error in the settings at the sender of the event.

Refer to Chapter 1, "Collecting Diagnostics Data" in *Troubleshooting* and contact Fujitsu technical staff if the above action does not solve the issue.

# CSPF\_CEP: ERROR: cep10109e: Could not start FrontServer. EngineId=%s1

## [Parameters]

%s1: CEP engine name

# [Description]

The CEP engine (High-speed Filter) failed to start.

#### [System processes]

Processing is cancelled.

# [User Action]

Refer to the error message starting with a "cep" has been output just before this message.

# CSPF\_CEP: ERROR: cep10110e: Engine configuration file is not Found. EngineId=%s1

# [Parameters]

%s1: CEP engine name

# [Description]

Failed to access the internal information file so High-speed Filter could not be started. This may be caused by the following:

- The CEP Server failed to access a file due to a temporary high load or resource shortage.
- There is a failure in the file system.
- The CEP engine (High-speed Filter) failed to start.

#### [System processes]

Processing is cancelled.

## [User Action]

Check CEP server system load with a tool like sar command.

If CEP server is being in either or both of following status, start CEP engine again with cepstarteng command after high system load is resolved.

- CPU usage rate is 100%.
- Available memory has dropped below 512 MB.

Refer to Chapter 1, "Collecting Diagnostics Data" in *Troubleshooting* and contact Fujitsu technical staff if the above action does not solve the issue.

# CSPF\_CEP: ERROR: cep10111e: Engine configuration file access failure. EngineId=%s1, FILE=%s2, ERRORINFO=%s3

#### [Parameters]

- %s1: CEP engine name
- %s2: Internal information file name
- %s3: Exception message

# [Description]

Failed to access the internal information file so High-speed Filter could not be started. This may be caused by the following:

- The CEP Server failed to access a file due to a temporary high load or resource shortage.
- There is a failure in the file system.
- The CEP engine (High-speed Filter) failed to start.

#### [System processes]

Processing is cancelled.

# [User Action]

Check CEP server system load with a tool like sar command.

If CEP server is being in either or both of following status, start CEP engine again with cepstarteng command after high system load is resolved.

- CPU usage rate is 100%.
- Available memory has dropped below 512 MB.

Refer to Chapter 1, "Collecting Diagnostics Data" in *Troubleshooting* and contact Fujitsu technical staff if the above action does not solve the issue.

# CSPF\_CEP: ERROR: cep10113e: CEP Engine access failure. EngineId=%s1

#### [Parameters]

%s1: CEP engine name

# [Description]

Failed to access Complex Event Processing so High-speed Filter could not be started. This may be caused by the following:

- The CEP Server failed to access Complex Event Processing due to a temporary high load.
- The CEP Server failed to start Complex Event Processing due to a temporary high load.

#### [System processes]

Processing is cancelled.

#### [User Action]

Check CEP server system load with a tool like sar command.

If CEP server is being in either or both of following status, start CEP engine again with cepstarteng command after high system load is resolved.

- CPU usage rate is 100%.
- Available memory has dropped below 512 MB.

Refer to Chapter 1, "Collecting Diagnostics Data" in *Troubleshooting* and contact Fujitsu technical staff if the above action does not solve the issue.

# CSPF\_CEP: ERROR: cep10114e: Unknown Event format. EngineId=%s1, format=%s2

#### [Parameters]

%s1: CEP engine name

%s2: Format of event

#### [Description]

Received events are discarded because a format other than CSV or XML is specified for the event.

# [System processes]

Processing is continued. However, received events are not accepted.

#### [User Action]

Resend the event after specifying either CSV or XML for the format of the event.

# CSPF\_CEP: ERROR: cep10115e: Filtering initialize failed. EngineId=%s1, detail=%s2

#### [Parameters]

%s1: CEP engine name

%s2: High-speed filter message

# [Description]

Failed to start High-speed Filter because of the failure in initialization of High-speed Filter.

## [System processes]

Processing is cancelled.

# [User Action]

Refer to "2.5 High-speed Filter Messages", and follow the [User Action] of the corresponding message.

Refer to Chapter 1, "Collecting Diagnostics Data" in *Troubleshooting* and contact Fujitsu technical staff if the above action does not solve the issue.

# CSPF\_CEP: ERROR: cep10116e: It differs from the registered format. EngineId=%s1, format=%s2

#### [Parameters]

%s1: CEP engine name

%s2: Format of event

#### [Description]

Received events are discarded because the formats of received events are different from the format of event within the event type definition.

### [System processes]

Processing is continued. However, received events are not accepted.

#### [User Action]

If the format of the received event indicated in %s2 is correct, modify the format of event within the event type definition specified when the cepdeployrsc command was executed, then redeploy the development asset and try again.

If the format of the received event indicated in %s2 is incorrect, modify the event sender application so that the correct event format is specified.

Refer to Chapter 1, "Collecting Diagnostics Data" in *Troubleshooting* and contact Fujitsu technical staff if the above action does not solve the issue.

# CSPF\_CEP: ERROR: cep10117e: The definitions of Logging differ by Engine configuration file and Event type configuration file. EngineId=%s1

# [Parameters]

%s1: CEP engine name

### [Description]

Failed to start the CEP engine (High-speed Filter) because the definitions of Logging differ between the engine configuration and the event type definition. This may be caused by the following:

- Though the event type definition is defined to use Logging, the engine configuration is defined not to use Logging.

#### [System processes]

Processing is cancelled.

#### [User Action]

Set either "bdpp" or "file" to the type tag in the engine configuration file.

Refer to Chapter 1, "Collecting Diagnostics Data" in *Troubleshooting* and contact Fujitsu technical staff if the above action does not solve the issue.

CSPF\_CEP: WARNING: cep10203w: Could not send HTTP message to CEP Engine. EngineId=%s1,detail= %s2

#### [Parameters]

%s1: CEP engine name

%s2: Internal information

# [Description]

Failed to send the event from High-speed Filter to Complex Event Processing.

# [System processes]

Processing is continued. However, received events are not accepted.

#### [User Action]

If the message of cep10204e is output after this message is output, stop the CEP engine with cepstopeng command, and restart the CEP engine with cepstarteng command.

Refer to Chapter 1, "Collecting Diagnostics Data" in *Troubleshooting* and contact Fujitsu technical staff if the above action does not solve the issue.

CSPF\_CEP: ERROR: cep10204e: Could not send HTTP message to CEP Engine. EngineId=%s1,detail= %s2

# [Parameters]

%s1: CEP engine name

%s2: Internal information

#### [Description]

Failed to access Complex Event Processing from High-speed Filter.

#### [System processes]

Processing is continued. However, received events are not accepted.

#### [User Action]

Stop the CEP engine with cepstopeng command, start the CEP engine with cepstarteng command again.

Refer to Chapter 1, "Collecting Diagnostics Data" in *Troubleshooting* and contact Fujitsu technical staff if the above action does not solve the issue.

# CSPF\_CEP: WARNING: cep10300w: FrontServer is not running. Event is aborted. EngineId=%s1

#### [Parameters]

%s1: CEP engine name

# [Description]

Received events are discarded because High-speed Filter is not running.

High-speed Filter may be stopped. Or there may be a problem with the network.

#### [System processes]

Processing is continued. However, received events are not accepted.

#### [User Action]

Check the state of the CEP engine (High-speed Filter and Complex Event Processing) with cepdispeng command.

If the state of above CEP engine is "RUN: Running normally", send the event again.

Except when either the state of High-speed Filter or the state of Complex Event Processing is "RUN: Running normally", check the state of CEP engine (High-speed Filter and Complex Event Processing) with cepdispeng command again after wait for a while.

If the state of the CEP engine does not become "RUN: Running normally" with this action, stop the CEPengine with cepstopeng command, start the CEP engine again with cepstarteng command.

If the start of CEP engine succeeded, send the event again.

Refer to Chapter 1, "Collecting Diagnostics Data" in *Troubleshooting* and contact Fujitsu technical staff if the above action does not solve the issue.

# CSPF\_CEP: WARNING: cep10301w: FrontServer is busy. Event is aborted. EngineId=%s1

# [Parameters]

%s1: CEP engine name

## [Description]

The number of the sent events (number of events / second) exceeds the processing capabilities of the CEP server. The received events that were unable to be processed have been discarded.

# [System processes]

Processing continues and message reception is performed again.

#### [User Action]

The processing capabilities of the CEP server may be insufficient, consider increasing the number of CEP engines and distributing events to different CEP engines assigned by event type to decrease the load on the CEP servers.

If the CEP engine cannot be increased due to the CPU usage or the available memory, consider increasing the number of CEP servers and distributing events to different CEP servers assigned by event type to decrease the load on the CEP servers.

# CSPF\_CEP: ERROR: cep10302e: FrontServer is continuously busy. Event is aborted. EngineId=%s1

#### [Parameters]

%s1: CEP engine name

#### [Description]

The number of the sent events (number of events / second) exceeds the processing capabilities of the CEP server. The received event that could not be processed is discarded.

#### [System processes]

Processing is continued. However, received events are not accepted.

#### [User Action]

The processing capabilities of the CEP Server may be insufficient, consider increasing the number of CEP engines and distributing events to different CEP engines assigned by event type to decrease the load on the CEP servers.

If the CEP engine cannot be increased due to the CPU usage or the available memory, consider increasing the number of CEP servers and distributing events to different CEP servers assigned by event type to decrease the load on the CEP servers.

# CSPF\_CEP: ERROR: cep10303e: Event data cannot read. Event is aborted. EngineId=%s1,ClientIP=%s2

### [Parameters]

%s1: CEP engine name

%s2: Event source IP address

# [Description]

Received events are discarded because it is illegal.

# [System processes]

Processing is continued. However, received events are not accepted.

# [User Action]

Modify the event sender application so that the format of the sent event becomes correct format.

CSPF\_CEP: ERROR: cep10304e: Charset Name is abnormal. EngineId=%s1,CharsetName=%s2

# [Parameters]

%s1: CEP engine name

%s2: Character encoding

# [Description]

Received events are discarded because the character encoding of received events are illegal.

# [System processes]

Processing is continued. However, received events are not accepted.

#### [User Action]

Modify the event sender application so that either "Shift\_JIS", "EUC-JP" or "UTF-8" is specified to the character encoding of the sent event.

# CSPF\_CEP: ERROR: cep10305e: Event Type ID is not defined. EngineId=%s1

# [Parameters]

%s1: CEP engine name

# [Description]

Received events are discarded because the event type is not specified for the received event.

# [System processes]

Processing is continued. However, received events are not accepted.

## [User Action]

Modify the event sender application so that specify the event type for the sent event.

# CSPF\_CEP: ERROR: cep10306e: Event Type Format is not defined. EngineId=%s1

#### [Parameters]

%s1: CEP engine name

# [Description]

Received events are discarded because the format of event is not specified to the received event.

#### [System processes]

Processing is continued. However, received events are not accepted.

## [User Action]

Modify the event sender application so that the format of event is specified in the event to be sent.

# CSPF\_CEP: ERROR: cep10307e: Inner Task Queue overflowed. Event is aborted. EngineId=%s1, Task= %s2

# [Parameters]

%s1: CEP engine name

%s2: Internal information

#### [Description]

The number of the sent events (number of events / second) exceeds the processing capabilities of the CEP server. The received event that could not be processed is discarded.

# [System processes]

Processing is continued. However, received events are not accepted.

# [User Action]

The processing capabilities of the CEP server may be insufficient, consider increasing the number of CEP engines and distributing events to different CEP engines assigned by event type to decrease the load on the CEP servers.

If the CEP engine cannot be increased due to the CPU usage or the available memory, consider increasing the number of CEP servers and distributing events to different CEP servers assigned by event type to decrease the load on the CEP servers.

### CSPF\_CEP: ERROR: cep10308e: Message Data Size is over. EngineId=%s1, Size=%s2

#### [Parameters]

%s1: CEP engine name

%s2: Size of the message data containing the event data

### [Description]

The received data has been discarded because the size of the message data containing the event data received by the socket adapter exceeds 33,000,000 bytes or is less than 0 byte.

#### [System processes]

Processing is continued. However, received events are not accepted.

#### [User Action]

Modify the event sender application so that size of the message data containing the event data should be equal to or more than 0 byte and is equal to or less than 33,000,000 bytes.

# CSPF\_CEP: ERROR: cep10309e: Decoding event data failed. EngineId=%s1

#### [Parameters]

%s1: CEP engine name

#### [Description]

Received events are discarded because decoding of the event data failed.

#### [System processes]

Processing is continued. However, received events are not accepted.

#### [User Action]

The character encoding specified in the sent event and the character encoding used in the event data may not match. Modify the event sender application so that sending event encoding should match.

#### CSPF\_CEP: ERROR: cep10310e: Event Data Size is over. EngineId=%s1, Size=%s2

# [Parameters]

%s1: CEP engine name

%s2: Event data size

# [Description]

Received events are discarded because the event data exceeds 32,000,000 bytes or event data is Obyte.

# [System processes]

Processing is continued. However, received events are not accepted.

# [User Action]

Modify the event sender application so that size of the event should be equal to or more than 1 byte and is equal to or less than 32,000,000 bytes.

# CSPF\_CEP: ERROR: cep10401e: The Log was not able to be output. EngineId=%s1, EVENT=%s2, ERRORINFO=%s3

# [Parameters]

%s1: CEP engine name

%s2: Received event

%s3: Internal information

#### [Description]

Failed to send the received event to the log storage area. The Hadoop system may be being stopped or there may not be enough space available on the disk. Alternatively, there may be a problem with the network.

#### [System processes]

Processing is continued. However, received events are not accepted.

### [User Action]

Check whether Hadoop Collaboration setup has been performed. If the setup has not been performed, refer to Section 4.4.2, "Setup of Hadoop Collaboration" in the *User's Guide*, and setup Hadoop Collaboration.

Start the Hadoop system if it is being stopped. If the Hadoop system is already started, check the available space on the disk of the log storage area.

Refer to Chapter 1, "Collecting Diagnostics Data" in *Troubleshooting* and contact Fujitsu technical staff if the above action does not solve the issue.

# CSPF\_CEP: ERROR: cep10402e: The Logging Function initializing failure. EngineId=%s1, ERRORINFO =%s2

# [Parameters]

%s1: CEP engine name

%s2: Internal information

#### [Description]

Failed to access the log storage area. The Hadoop system may be being stopped. Or there may be a problem with the network.

# [System processes]

Processing is cancelled.

#### [User Action]

Check whether Hadoop Collaboration setup has been performed. If the setup has not been performed, refer to Section 4.4.2, "Setup of Hadoop Collaboration" in the *User's Guide*, and setup Hadoop Collaboration.

Start the Hadoop system if it is being stopped.

Refer to Chapter 1, "Collecting Diagnostics Data" in *Troubleshooting* and contact Fujitsu technical staff if the above action does not solve the issue.

# CSPF\_CEP: ERROR: cep10403e: Filtering execute failed. EngineId=%s1, detail=%s2

# [Parameters]

%s1: CEP engine name

%s2: High-speed filter message

# [Description]

Failed to execute High-speed Filter.

# [System processes]

Processing is continued. However, received events are not accepted.

#### [User Action]

Refer to "2.5 High-speed Filter Messages" and follow the [User Action] of the corresponding message.

Refer to Chapter 1, "Collecting Diagnostics Data" in *Troubleshooting* and contact Fujitsu technical staff if the above action does not solve the issue.

# CSPF\_CEP: ERROR: cep10404e: The Logging Function close failure. EngineId=%s1, ERRORINFO=%s2

#### [Parameters]

%s1: CEP engine name

%s2: Internal information

#### [Description]

Failed to stop Logging. The Hadoop system may be being stopped. Alternatively, there may be a problem with the network.

### [System processes]

Processing is continued.

### [User Action]

Check whether Hadoop Collaboration setup has been performed. If the setup has not been performed, refer to Section 4.4.2, "Setup of Hadoop Collaboration" in the *User's Guide*, and setup Hadoop Collaboration.

Start the Hadoop system if it is being stopped.

Refer to Chapter 1, "Collecting Diagnostics Data" in *Troubleshooting* and contact Fujitsu technical staff if the above action does not solve the issue.

# CSPF\_CEP: ERROR: cep10501e: Internal error. EngineId=%s1, DETAILS=%s2

#### [Parameters]

%s1: CEP engine name

%s2: Internal information

#### [Description]

This may be caused by either the following:

- The port number for CEP engine has already been used with the system.
- The internal error has occurred.

#### [System processes]

Processing is canceled.

#### [User Action]

Check the socket adapter port set to the CEP engine%s1 with cepdispeng command, and check whether the port number is already used by the system. Check the port number used by the system with netstat command or some other.

If the port number is already used, change the settings of the CEP engine to set the unused port number to socket adapter port with cepconfigeng command. Afterwards, after using the cepdeployrsc command to deploy the necessary development asset again, use the cepstarteng command to start the CEP engine again.

Refer to Chapter 1, "Collecting Diagnostics Data" in *Troubleshooting* and contact Fujitsu technical staff if the above action does not solve the issue.

# 2.2 cep20000 to cep29999

# CSPF\_CEP: ERROR: cep20000e: Could not start CepServer. EngineId=%s1

## [Parameters]

%s1: CEP engine name

# [Description]

Failed to start Complex Event Processing. This may be caused by the following:

- There is a syntax error in the complex event processing rules.
- The XML schema specified in the event type definition is incorrect.
- The CEP Server failed to access a file due to a temporary high load or resource shortage.

#### [System processes]

Processing is cancelled.

## [User Action]

Check if there are any errors in the complex event processing rules. Refer to Chapter 1, "Complex Event Processing Language Reference" in the *Developer's Reference* for details of the complex event processing rules. Refer to Section 5.7, "Integration Test" in the *User's Guide* for information on debugging the syntax of the complex event processing rules.

Check if XML schema of the event type definition is correct.

Check CEP server system load with a tool like sar command. If CEP server is being in either or both of following status, start CEP engine again with cepstarteng command after high system load is resolved.

- CPU usage rate is 100%.
- Available memory has dropped below 512 MB.

If an error message starting with "cep" has been output just before this message, take the actions indicated by the message.

Refer to Chapter 1, "Collecting Diagnostics Data" in *Troubleshooting* and contact Fujitsu technical staff if the above action does not solve the issue.

# CSPF\_CEP: INFO: cep20101i: CepServer started normally. EngineId=%s1

# [Parameters]

%s1 : CEP engine name

# [Description]

Complex Event Processing has started.

# CSPF\_CEP: INFO: cep20102i: CepServer terminated normally. EngineId=%s1

#### [Parameters]

%s1 : CEP engine name

# [Description]

Complex Event Processing has been terminated.

# CSPF\_CEP: ERROR: cep20103e: Log property file access failure. EngineId=%s1

# [Parameters]

%s1 : CEP engine name

# [Description]

Failed to start Complex Event Processing because it fails to access the internal information file. This may be caused by the following:

- The CEP Server failed to access a file due to a temporary high load or resource shortage.
- There is a failure in the file system.
- The CEP engine (Complex Event Processing) failed to start.

# [System processes]

Processing is cancelled.

# [User Action]

Check CEP server system load with a tool like sar command. If CEP server is being in either or both of following status, start CEP engine again with cepstarteng command after high system load is resolved.

- CPU usage rate is 100%.
- Available memory has dropped below 512 MB.

Refer to Chapter 1, "Collecting Diagnostics Data" in *Troubleshooting* and contact Fujitsu technical staff if the above action does not solve the issue.

# CSPF\_CEP: ERROR: cep20106e: Event type configuration file is not Found. EngineId=%s1

# [Parameters]

%s1 : CEP engine name

# [Description]

Failed to start Complex Event Processing because it fails to access the internal information file. This may be caused by the following:

- The CEP Server failed to access a file due to a temporary high load or resource shortage.
- There is a failure in the file system.
- The CEP engine (Complex Event Processing) failed to start.

# [System processes]

Processing is cancelled.

# [User Action]

Check CEP server system load with a tool like sar command. If CEP server is being in either or both of following status, start CEP engine again with cepstarteng command after high system load is resolved.

- CPU usage rate is 100%.
- Available memory has dropped below 512 MB.

Refer to Chapter 1, "Collecting Diagnostics Data" in *Troubleshooting* and contact Fujitsu technical staff if the above action does not solve the issue.

# CSPF\_CEP: ERROR: cep20107e: Event type configuration file access failure. EngineId=%s1, FILE=%s2, ERRORINFO=%s3

# [Parameters]

%s1 : CEP engine name

- % s2 : Internal information file name
- %s3 : Internal information

# [Description]

The XML schema specified in the event type definition is incorrect.

Or, Complex Event Processing is unable to start because it fails to access the internal information file. This may be caused by the following:

- The CEP Server failed to access a file due to a temporary high load or resource shortage.
- There is a failure in the file system.
- The CEP engine (Complex Event Processing) failed to start.

#### [System processes]

Processing is cancelled.

#### [User Action]

Check if the XML schema in the event type definition is correct.

If the XML schema is correct, check CEP server system load with a tool like sar command. If CEP server is being in either or both of following status, start CEP engine again with cepstarteng command after high system load is resolved.

- CPU usage rate is 100%.

- Available memory has dropped below 512 MB.

Refer to Chapter 1, "Collecting Diagnostics Data" in *Troubleshooting* and contact Fujitsu technical staff if the above action does not solve the issue.

# CSPF\_CEP: ERROR: cep20109e: Listener configuration file access failure. EngineId=%s1, ListenerName=%s2, ERRORINFO=%s3

#### [Parameters]

%s1 : CEP engine name

%s2 : Listener name

%s3 : Internal information

#### [Description]

Failed to start Complex Event Processing because it fails to access the internal information file. This may be caused by the following:

- The CEP Server failed to access a file due to a temporary high load or resource shortage.
- There is a failure in the file system.
- The CEP engine (Complex Event Processing) failed to start.

#### [System processes]

Processing is cancelled.

#### [User Action]

Check CEP server system load with a tool like sar command. If CEP server is being in either or both of following status, start CEP engine again with cepstarteng command after high system load is resolved.

- CPU usage rate is 100%.
- Available memory has dropped below 512 MB.

Refer to Chapter 1, "Collecting Diagnostics Data" in *Troubleshooting* and contact Fujitsu technical staff if the above action does not solve the issue.

# CSPF\_CEP: ERROR: cep20201e: EPL module file access failure. EngineId=%s1, FILE=%s2, ERRORINFO= %s3

# [Parameters]

%s1 : CEP engine name

% s2 : Internal information file name

%s3 : Complementary information

# [Description]

The following are the possible causes:

- Unable to start the CEP engine (Complex Event Processing) because there is a syntax error in the complex event processing rules.
- Unable to start the CEP engine (Complex Event Processing) because the XML schema specified in the event type definition is incorrect.
- Unable to start the CEP engine (Complex Event Processing) because the XTP cache name specified in the complex event processing rules is incorrect.
- Unable to start the CEP engine (Complex Event Processing) because the development asset ID of the SOAP listener definition specified in the complex event processing rules is incorrect.
- Unable to start Complex Event Processing because the development asset of the SOAP listener definition specified in the complex event processing rules is not deployed.

Another possible cause other than the above is that the CEP engine (Complex Event Processing) is unable to start because it fails to access the internal information file. The file access failure may be caused by the following:

- The CEP Server failed to access a file due to a temporary high load or resource shortage.
- There is a failure in the file system.
- The CEP engine (Complex Event Processing) failed to start.

# [System processes]

Processing is cancelled.

# [User Action]

Take one of the following actions:

- Refer to the complementary information indicated in %s3 and check if there is a syntax error in the complex event processing rule in the rule definition.
  - Refer to Chapter 1, "Complex Event Processing Language Reference" in the *Developer's Reference* for details of the rule definition.
  - Refer to Section 5.7, "Integration Test" in the *User's Guide* for information on debugging the syntax of the complex event processing rules.
- Check if the XML schema of the event type definition is correct.
- Check if the XTP cache name specified in the complex event processing rules in the rule definition is correct.
- Check if the development asset ID of the SOAP listener definition specified in the complex event processing rules in the rule definition is correct.
- Check if the development asset of the SOAP listener definition specified in the rule definition is deployed.

If none of the above applies, check CEP server system load with a tool like sar command. If CEP server is being in either or both of following status, start CEP engine again with cepstarteng command after high system load is resolved.

- CPU usage rate is 100%.
- Available memory has dropped below 512 MB.

Refer to Chapter 1, "Collecting Diagnostics Data" in *Troubleshooting* and contact Fujitsu technical staff if the above action does not solve the issue.

# CSPF\_CEP: ERROR: cep20202e: The definitions of Logging differ by Engine configuration file and Listener configuration file. EngineId=%s1

# [Parameters]

%s1 : CEP engine name

# [Description]

The CEP engine (Complex Event Processing) is unable to start because the definitions of Logging differ between the engine configuration file and the rule definition file. This may be caused by the following:

- Though the rule definition is defined to use Logging, the engine configuration file is defined not to use Logging.

# [System processes]

Processing is cancelled.

# [User Action]

Set either "bdpp" or "file" to the type tag in the engine configuration file.

Refer to Chapter 1, "Collecting Diagnostics Data" in *Troubleshooting* and contact Fujitsu technical staff if the above action does not solve the issue.

# CSPF\_CEP: ERROR: cep20301e: Could not send SOAP message to AppServer. EngineId= %s1(%s2,%s3,%s4)

#### [Parameters]

%s1: CEP engine name

%s2: Destination

%s3: Method

%s4: Namespace URI

#### [Description]

Failed to notify events to user-developed Web service.

#### [System processes]

Processing is continued. Events are not notified to the user-developed Web service.

# [User Action]

Check if the server running the user-developed Web service is being stopped or if the user-developed Web service itself is being stopped. If being stopped, start them.

NOTE: This product has been verified to run user applications with following Web service environment.

- JavaEE Web service of the Interstage Application Server

- Axis2

If other Web service environment is used with this product, it is needed to perform adequate test to be sure that applications should run with no issues.

Especially, please, check if "Content-Length" and "Content-Type" and each value are specified with correct values in the HTTP header, which to be used as the response to the CEP engine from the user-developed Web service.

Refer to Chapter 1, "Collecting Diagnostics Data" in *Troubleshooting* and contact Fujitsu technical staff if the above action does not solve the issue.

CSPF\_CEP: ERROR: cep20302e: Conversion to Map object from the character string of CSV went wrong. EngineId=%s1, CSV=%s2

# [Parameters]

%s1 : CEP engine name

%s2 : Character string of CSV format

# [Description]

The received event is discarded because conversion from the character string of CSV format to Map object failed.

# [System processes]

Processing is continued. The received event is discarded.

# [User Action]

If there is a CSV format error in the string indicated in %s2, modify the send data, then try again.

Refer to Chapter 1, "Collecting Diagnostics Data" in *Troubleshooting* and contact Fujitsu technical staff if the above action does not solve the issue.

CSPF\_CEP: ERROR: cep20303e: XTP initialize failed. EngineId=%s1,chacheName=%s2, detail=%s3

# [Parameters]

%s1 : CEP engine name

%s2 : Cache name

%s3 : Internal information

# [Description]

The received event is discarded because initialization of XTP Collaboration failed.

# [System processes]

Processing is continued. The received event is discarded.

# [User Action]

Refer to Chapter 1, "Collecting Diagnostics Data" in Troubleshooting and contact Fujitsu technical staff.

# CSPF\_CEP: WARNING: cep20304w: This function is not supported. EngineId=%s1, FunctionName=%s2

# [Parameters]

%s1 : CEP engine name

%s2 : Function name

# [Description]

The received event is discarded because the following unsupported function was used.

- XTP Collaboration: update function
- XTP Collaboration: deletion function

# [System processes]

Processing is continued. The received event is discarded.

# [User Action]

Check if an unsupported function is used in the deployed development asset. If used, modify the development asset ID so as not to use unsupported function, then redeploy the development asset and try again.

# 2.3 cep30000 to cep39999

# CSPF\_CEP: ERROR: cep30000e: An incorrect value was entered. Reason=(%s1)

# [Parameters]

%s1 : A string indicating error detail

#### [Description]

There is an error in the input value.

# [System processes]

Processing is cancelled.

#### [User Action]

Refer to the string %s1 indicating error detail and remove the cause of the error.

## CSPF\_CEP: ERROR: cep30001e: DB connect error. DataSource=(%s1) Reason=(%s2)

#### [Parameters]

%s1 : Data source name

%s2 : Internal information

# [Description]

Failed to connect to the internal database. The internal database may be being stopped.

### [System processes]

Processing is cancelled.

# [User Action]

Check if the status of PostgreSQL is "running" with cepdispserv command.

If PostgreSQL is being stopped, start the CEP service with cepstartserv command.

Refer to Chapter 1, "Collecting Diagnostics Data" in *Troubleshooting* and contact Fujitsu technical staff if the above action does not solve the problem.

# CSPF\_CEP: ERROR: cep30099e: An internal error was detected. Reason=(%s1)

# [Parameters]

%s1 : Internal information

#### [Description]

An internal error has occurred.

# [System processes]

Processing is cancelled.

# [User Action]

Refer to Chapter 1, "Collecting Diagnostics Data" in Troubleshooting and contact Fujitsu technical staff.

# CSPF\_CEP: INFO: cep30100i: Deployment was completed successfully. Definition=(%s1) Id=(%s2)

## [Parameters]

%s1: Definition type (\*1)

%s2: Development asset ID (\*2)

- \*1: The definition type is one of the followings:
  - Event type definition:instreams
- Rule definition:rules
- Master definition:masters
- SOAP listener definition:outstreams
- \*2: The development asset ID is output in the following format.

developmentAssetID-CEPengineName

# [Description]

The development asset has been deployed.

CSPF\_CEP: INFO: cep30101i: Undeployment was completed successfully. Definition=(%s1) Id=(%s2)

# [Parameters]

- %s1: Definition type (\*1)
- %s2: Development asset ID (\*2)
- \*1: The definition type is one of the followings:
- Event type definition:instreams
- Rule definition:rules
- Master definition:masters
- SOAP listener definition:outstreams
- \*2: The development asset ID is output in the following format.

```
developmentAssetID-CEPengineName
```

#### [Description]

The development asset has been undeployed.

CSPF\_CEP: ERROR: cep30102e: Because the definition is used, it cannot be deleted. Definition=(%s1) Id=(%s2)

# [Parameters]

```
%s1: Definition type (*1)
```

- %s2: Development asset ID (\*2)
- \*1: The definition type is one of the followings:
  - Event type definition:instreams
  - Rule definition:rules
  - Master definition:masters
  - SOAP listener definition:outstreams
- \*2: The development asset ID is output in the following format.

developmentAssetID-CEPengineName

#### [Description]

The definition can not be deleted because the specified development asset is being used by a running CEP engine.

#### [System processes]

Processing is cancelled.

# [User Action]

Use cepdispeng command to check if the definition whose definition type is %s1 and whose development asset ID is %s2 is being used by a running engine. If being used, stop the CEP engine with cepstopeng command, then undeploy the development assets again with cepundeployrsc command.

# CSPF\_CEP: ERROR: cep30103e: Because Collection Engine is running, it cannot be deployed. Definition= (%s1) Id=(%s2)

#### [Parameters]

%s1: Definition type (\*1)

- %s2: Development asset ID (\*2)
- \*1: The definition type is one of the followings:
- Event type definition:instreams
- Rule definition:rules
- Master definition:masters
- SOAP listener definition:outstreams
- \*2: The development asset ID is output in the following format.

developmentAssetID-CEPengineName

## [Description]

The development asset can not be deployed because the specified CEP engine is running.

#### [System processes]

Processing is cancelled.

# [User Action]

Check if the specified CEP engine is running with cepdispeng command. If running, stop the CEP engine with cepstopeng command, then deploy the development asset again with cepdeployrsc command.

# CSPF\_CEP: ERROR: cep30201e: Failed to start Collection Engine. EngineId=(%s1) JobId=(%s2) Reason=(%s3)

#### [Parameters]

%s1: CEP engine name

%s2: Job ID (\*1)

%s3: A string indicating error detail

\*1: The job ID is output in the following format.

CEPengineName-cepjobnet-yyyyMMddHHmmss (time of CEP engine start)-CEPengineName

#### [Description]

Failed to start the CEP engine.

### [System processes]

Processing is cancelled.

# [User Action]

Refer to the strings indicating error detail below (%s3) and remove the cause of the error.

#### %s4 is required.

The development asset indicated in %s4 has not been deployed. Deploy the development asset with cepdeployrsc command, then start the CEP engine again with cepstarteng command.

#### The engine does not exist.

The specified CEP engine does not exist. Specify the name of an existing CEP engine, then start the CEP engine again with cepstarteng command.

#### The server does not exist.

Either the CEP engine failed to be created or an internal error has occurred. Check if an error has been output to the syslog when the CEP engine was being created. If an error was output, check the error information and remove the cause of the error.

#### The job definition does not exist.

Either the CEP engine failed to be created or an internal error has occurred. Check if an error has been output to the syslog when the CEP engine was being created. If an error was output, check the error information and remove the cause of the error.

#### The job resource does not exist. id=%s4

The development asset indicated in %s4 has not been deployed. Deploy the development asset with cepdeployrsc command, then start the CEP engine again with cepstarteng command.

%s4 is output in the following format.

DevelopmentAssetID-CEPengineName

#### The other operation is already running.

The operation cannot be performed because other operation is outstanding. The CEP engine that you are trying to start may be in the process of starting, or in the process of being terminated. Wait until the process finishes, then start the CEP engine again with cepstarteng command.

#### Failed to connect to the server. url=%s4

Connection to the destination indicated in %s4 failed during starting a CEP engine. Stop the CEP engine with cepstopeng command, then start the CEP engine again with cepstarteng command.

#### A timeout occurred. (%s4)

A timeout occurred in the CEP engine indicated in %s4 during starting a CEP engine. Stop the CEP engine with cepstopeng command, then start the CEP engine again with cepstarteng command.

%s4 is output as follows:

#### **CEP engine (High-speed Filter):**

localhost\_FRT

#### **CEP engine (Complex Event Processing):**

localhost\_CEP

#### Please check the engine.log of Collection Engine. (%s4)

The CEP engine indicated in %s4 failed to start. Check the contents of the error in the engine log of the CEP engine indicated in %s4, and remove the cause of the error.

Besides, following are also possible causes in case the syslog contains the message starting with ISJEE\_OM1006, ISJEE\_OM1011, or ISJEE\_OM1018.

- There may be a shortage of number of processes (threads) which engine execution user can use. Refer to Section 4.3.1.6, "Checking Resource Limitations" in the *User's Guide* for information on tuning of the maximum number of processes (threads).

- There may be an error in the value specified with "-xmx" or "-xms" option of cepsetjymopt command.

If the specified value of "-xmx" option is less than the specified value with "-xms" option, please specify the value that is larger than the specified value with "-xms" option for "-xmx" option.

If the specified value of "-xms" option is less than 2624KB, please specify the value of 2624KB or more for "-xms" option.

Refer to Section 8.8, "cepsetjvmopt" in the User's Guide for information on the options.

After removing the cause of error, start CEP engine again with cepstarteng command.

%s4 is output as follows:

#### **CEP engine (High-speed Filter):**

| localhost FRT |  |  |
|---------------|--|--|
| IUCAINOSC FRI |  |  |

#### **CEP engine (Complex Event Processing):**

localhost\_CEP

If the above does not solve the problem, and if XTP Collaboration is being used, check if setup for XTP Collaboration has been performed. Refer to Section 4.4.3, "Setup of XTP Collaboration" in the *User's Guide* if setup has not been completed, and complete setup for XTP Collaboration.

Refer to Chapter 1, "Collecting Diagnostics Data" in *Troubleshooting* and contact Fujitsu technical staff if the above action does not solve the problem.

# CSPF\_CEP: INFO: cep30202i: Collection Engine is stopping. EngineId=(%s1) JobId=(%s2)

#### [Parameters]

%s1: CEP engine name

%s2: Job ID (\*1)

\*1: The job ID is output in the following format.

CEPengineName-cepjobnet-yyyyMMddHHmmss (time of CEP engine start)-CEPengineName

#### [Description]

The CEP engine has been terminated.

CSPF\_CEP: ERROR: cep30203e: Failed to stop Collection Engine. EngineId=(%s1) JobId=(%s2) Reason=(%s3)

# [Parameters]

%s1: CEP engine name

%s2: Job ID (\*1)

%s3: A string indicating error detail

\*1: The job ID is output in the following format.

CEPengineName-cepjobnet-yyyyMMddHHmmss (time of CEP engine start)-CEPengineName

#### [Description]

Failed to stop the CEP engine.

#### [System processes]

Processing is cancelled.

#### [User Action]

Refer to the strings indicating error detail below (%s3) and remove the cause of the error.

Failed to connect to the server. url=%s4

Connection to the destination indicated in %s4 failed during stopping a CEP engine. Stop the CEP engine again with cepstopeng command.

If a message started with ISJEE\_OM1006, ISJEE\_OM1011, or ISJEE\_OM1018 has been output to the syslog, there may be a shortage of number of processes (threads) that engine execution user can use. Refer to Section 4.3.1.6, "Checking Resource Limitations" in the *User's Guide* for information on tuning of the maximum number of processes (threads).

After that, stop CEP engine with cepstopeng command. Then start the CEP engine again with cepstarteng command.

A timeout occurred. (%s4)

A timeout occurred in the CEP engine indicated in %s4 during stopping a CEP engine. Stop the CEP engine again with cepstopeng command.

%s4 is output as follows:

#### **CEP engine (High-speed Filter):**

localhost\_FRT

**CEP engine (Complex Event Processing):** 

localhost\_CEP

The other operation is already running.

The operation cannot be performed because other operation is outstanding. The CEP engine that you are trying to stop may be in the process of starting, or in the process of being terminated. Wait until the process finishes, then stop the CEP engine again with cepstopeng command.

Refer to Chapter 1, "Collecting Diagnostics Data" in *Troubleshooting* and contact Fujitsu technical staff if the above action does not solve the problem.

# CSPF\_CEP: INFO: cep30208i: Collection Engine is starting. EngineId=(%s1) JobId=(%s2)

### [Parameters]

%s1: CEP engine name

%s2: Job ID (\*1)

\*1: The job ID is output in the following format.

CEPengineName-cepjobnet-yyyyMMddHHmmss (time of CEP engine start)-CEPengineName

#### [Description]

The CEP engine has started.

# CSPF\_CEP: INFO: cep30300i: The setup processing success.

#### [Description]

The CEP engine has been created.

# CSPF\_CEP: ERROR: cep30301e: The setup processing failed. EngineId=(%s1) Reason=(%s2)

#### [Parameters]

%s1: CEP engine name

%s2: A string indicating error detail

## [Description]

Failed to create the CEP engine.

#### [System processes]

Processing is cancelled.

# [User Action]

Refer to the string %s2 indicating error detail and remove the cause of the error.

# CSPF\_CEP: ERROR: cep30302e: The setup processing failed.

#### [Description]

Failed to create the CEP engine because setup or setup cancellation failed for High-speed Filter or Complex Event Processing.

## [System processes]

Processing is cancelled.

#### [User Action]

Refer to the message that was output to the syslog at the same time, and remove the cause of the error. After that, create the CEP engine again with cepconfigeng command.

Refer to Chapter 1, "Collecting Diagnostics Data" in *Troubleshooting* and contact Fujitsu technical staff if the above action does not solve the problem.

# CSPF\_CEP: ERROR: cep31001e: Failed to create directory. directory=(%s1)

#### [Parameters]

%s1 : Directory name

# [Description]

Failed to create the directory indicated in %s1.

Failed to operate the CEP engine due to a temporary high load or resource shortage.

# [System processes]

Processing is cancelled.

#### [User Action]

Perform the same operation to the CEP engine again after a while.

Refer to Chapter 1, "Collecting Diagnostics Data" in *Troubleshooting* and contact Fujitsu technical staff if the above action does not solve the problem.

# CSPF\_CEP: ERROR: cep31002e: Failed to create file. file=(%s1)

#### [Parameters]

%s1 : File name

#### [Description]

Failed to create the file indicated in %s1.

Failed to operate the CEP engine due to a temporary high load or resource shortage.

### [System processes]

Processing is cancelled.

#### [User Action]

Perform the same operation to the CEP engine again after a while.

Refer to Chapter 1, "Collecting Diagnostics Data" in *Troubleshooting* and contact Fujitsu technical staff if the above action does not solve the problem.

# CSPF\_CEP: ERROR: cep31003e: Failed to read file. file=(%s1)

### [Parameters]

%s1 : File name

# [Description]

Failed to read the file indicated in %s1.

Failed to operate the CEP engine due to a temporary high load or resource shortage.

### [System processes]

Processing is cancelled.

# [User Action]

Perform the same operation to the CEP engine again after a while.

Refer to Chapter 1, "Collecting Diagnostics Data" in *Troubleshooting* and contact Fujitsu technical staff if the above action does not solve the problem.

# CSPF\_CEP: ERROR: cep31004e: Failed to delete directory. directory=(%s1)

# [Parameters]

%s1 : Directory name

#### [Description]

Failed to delete the directory indicated in %s1.

Failed to operate the CEP engine due to a temporary high load or resource shortage.

# [System processes]

Processing is cancelled.

#### [User Action]

Perform the same operation to the CEP engine again after a while.

Refer to Chapter 1, "Collecting Diagnostics Data" in *Troubleshooting* and contact Fujitsu technical staff if the above action does not solve the problem.

# CSPF\_CEP: ERROR: cep31005e: Failed to delete file. file=(%s1)

#### [Parameters]

%s1 : File name

#### [Description]

Failed to delete the file indicated in %s1.

Failed to operate the CEP engine due to a temporary high load or resource shortage.

### [System processes]

Processing is cancelled.

#### [User Action]

Perform the same operation to the CEP engine again after a while.

Refer to Chapter 1, "Collecting Diagnostics Data" in *Troubleshooting* and contact Fujitsu technical staff if the above action does not solve the problem.

# CSPF\_CEP: ERROR: cep31099e: An internal error was detected. Reason=(%s1)

# [Parameters]

%s1 : Internal information

# [Description]

An internal error has occurred.

#### [System processes]

Processing is cancelled.

# [User Action]

Refer to Chapter 1, "Collecting Diagnostics Data" in Troubleshooting and contact Fujitsu technical staff.

# CSPF\_CEP: ERROR: cep32002e: Create Cluster is failed. ErrCmd=%s1

### [Parameters]

%s1 : A string indicating error detail

# [Description]

Failed to setup for High-speed Filter or Complex Event Processing.

#### [System processes]

Processing is cancelled.

#### [User Action]

Refer to the string %s1 indicating error detail and remove the cause of the error.

Refer to Chapter 1, "Collecting Diagnostics Data" in *Troubleshooting* and contact Fujitsu technical staff if the above action does not solve the problem.

#### CSPF\_CEP: ERROR: cep32004e: Delete Cluster is failed. ErrCmd=%s1

#### [Parameters]

%s1 : A string indicating error detail

# [Description]

Failed to setup cancellation for High-speed Filter or Complex Event Processing.

#### [System processes]

Processing is cancelled.

## [User Action]

Refer to the string %s1 indicating error detail and remove the cause of the error.

Refer to Chapter 1, "Collecting Diagnostics Data" in *Troubleshooting* and contact Fujitsu technical staff if the above action does not solve the problem.

# 2.4 cep40100 to cep40199

# CSPF\_CEP: ERROR: cep40101e: The parameter is incorrect.

# [Description]

Invalid parameter was detected in the call to the function for retrieving resource log.

### [System processes]

Processing is cancelled.

# [User Action]

Refer to Chapter 1, "Collecting Diagnostics Data" in Troubleshooting and contact Fujitsu technical staff.

# CSPF\_CEP: ERROR: cep40102e: Failed to load configuration files. FILE=%s1 ERRORINFO=%s2

#### [Parameters]

%s1 : Internal information file name

%s2: Internal information

### [Description]

Failed to access the internal information file.

# [System processes]

Processing is cancelled.

#### [User Action]

Check CEP server system load with a tool like sar command and check if CEP server is being in either or both of following status:

- CPU usage rate is 100%.
- Available memory has dropped below 512 MB.

If this message is output under low load, refer to Chapter 1, "Collecting Diagnostics Data" in *Troubleshooting* and contact Fujitsu technical staff.

# CSPF\_CEP: ERROR: cep40104e: Failed to read the process ID file. EngineId=%s1 FILE=%s2 ERRORINFO=%s3

#### [Parameters]

%s1: CEP engine name (\*1)

%s2: Internal information 1

- %s3: Internal information 2
- (\*1) CEP engine name is output as follows:
  - CEP engine (High-speed Filter):

CEPengineName\_flt

- CEP engine (Complex Event Processing):

CEPengineName\_cep

# [Description]

Failed to access the internal information file.

#### [System processes]

Processing is continued. The information (Java heap information and memory utilization) for the engine where the error occurred is not output.

#### [User Action]

Check CEP server system load with a tool like sar command and check if CEP server is being in either or both of following status:

- CPU usage rate is 100%.

- Available memory has dropped below 512 MB.

If this message is output under low load, refer to Chapter 1, "Collecting Diagnostics Data" in *Troubleshooting* and contact Fujitsu technical staff.

CSPF\_CEP: ERROR: cep40105e: An error occurred in the execution of the jheap command. EngineId= %s1

## [Parameters]

%s1: CEP engine name (\*1)

- (\*1) CEP engine name is output as follows:
  - CEP engine (High-speed Filter):

CEPengineName\_flt

- CEP engine (Complex Event Processing):

CEPengineName\_cep

#### [Description]

Failed to retrieve Java heap information.

#### [System processes]

Processing is continued. The information (Java heap information) for the engine where the error occurred is not output.

#### [User Action]

Refer to Chapter 1, "Collecting Diagnostics Data" in Troubleshooting and contact Fujitsu technical staff.

CSPF\_CEP: ERROR: cep40107e: The Web service URL malformed. EngineId=%s1 ERRORINFO=%s2

#### [Parameters]

%s1: CEP engine name (\*1)

%s2: Internal information

- (\*1) CEP engine name is output as follows:
  - CEP engine (High-speed Filter):

CEPengineName\_flt

- CEP engine (Complex Event Processing):

```
CEPengineName_cep
```

#### [Description]

Failed to execute the Web service because the format of Web service URL is invalid.

#### [System processes]

Processing is continued. The following information for the engine where the error occurred is not output.

- Number of simultaneous connections for socket communication (\*2)
- Number of input events
- Number of output events
- Number of Logging
- Number of applied rules

- Number of applied listeners (\*3)
- (\*2) CEP engine (High-speed Filter)
- (\*3) CEP engine (Complex Event Processing)

#### [User Action]

Refer to Chapter 1, "Collecting Diagnostics Data" in Troubleshooting and contact Fujitsu technical staff.

# CSPF\_CEP: ERROR: cep40108e: Failed to run the Web service. EngineId=%s1 ERRORINFO=%s2

# [Parameters]

- %s1: CEP engine name (\*1)
- %s2: Internal information
- (\*1) CEP engine name is output as follows:
  - CEP engine (High-speed Filter):

CEPengineName\_flt

- CEP engine (Complex Event Processing):

CEPengineName\_cep

### [Description]

Failed to execute the Web service because the Web service is disabled.

#### [System processes]

Processing is continued. The following information for the engine where the error occurred is not output.

- Number of simultaneous connections for socket communication (\*2)
- Number of input events
- Number of output events
- Number of Logging
- Number of applied rules
- Number of applied listeners (\*3)
- (\*2) CEP engine (High-speed Filter)
- (\*3) CEP engine (Complex Event Processing)

# [User Action]

The CEP engine may have been terminated in the process of outputting resource log. If the message is output by stop operation to the CEP engine, ignore this message.

In other case than the above, refer to Chapter 1, "Collecting Diagnostics Data" in Troubleshooting and contact Fujitsu technical staff.

# CSPF\_CEP: ERROR: cep40109e: Failed to create resource log directory. EngineId=%s1 DIRECTORY= %s2

## [Parameters]

%s1: CEP engine name (\*1)

%s2: Directory name of resource log

(\*1) CEP engine name is output as follows:

- CEP engine (High-speed Filter):

CEPengineName\_flt

- CEP engine (Complex Event Processing):

CEPengineName\_cep

#### [Description]

Failed to create the directory where resource log is output.

#### [System processes]

Processing is continued. The information for the engine where the error occurred is not output.

#### [User Action]

Check CEP server system load with a tool like sar command and check if CEP server is being in either or both of following status:

- CPU usage rate is 100%.
- Available memory has dropped below 512 MB.

If this message is output under low load, refer to Chapter 1, "Collecting Diagnostics Data" in *Troubleshooting* and contact Fujitsu technical staff.

# CSPF\_CEP: ERROR: cep40110e: Failed to change ownership of resource log directory. EngineId=%s1 DIRECTORY=%s2

# [Parameters]

- %s1: CEP engine name (\*1)
- %s2: Directory name of resource log
- (\*1) CEP engine name is output as follows:
  - CEP engine (High-speed Filter):

CEPengineName\_flt

- CEP engine (Complex Event Processing):

CEPengineName\_cep

# [Description]

Failed to change the ownership of the directory where resource log is output.

#### [System processes]

Processing is continued. The information for the engine where the error occurred is not output.

# [User Action]

Refer to Chapter 1, "Collecting Diagnostics Data" in Troubleshooting and contact Fujitsu technical staff.

# CSPF\_CEP: ERROR: cep40111e: Failed to change the permissions on the resource log directory. EngineId=%s1 DIRECTORY=%s2

#### [Parameters]

%s1: CEP engine name (\*1)

%s2: Directory name of resource log

(\*1) CEP engine name is output as follows:

- CEP engine (High-speed Filter):

CEPengineName\_flt

- CEP engine (Complex Event Processing):

```
CEPengineName_cep
```

#### [Description]

Failed to change the permission on the directory where resource log is output.

#### [System processes]

Processing is continued. The information for the engine where the error occurred is not output.

#### [User Action]

Refer to Chapter 1, "Collecting Diagnostics Data" in Troubleshooting and contact Fujitsu technical staff.

## CSPF\_CEP: ERROR: cep40112e: Failed to open resource log file. EngineId=%s1 FILE=%s2 ERRORINFO= %s3

#### [Parameters]

%s1: CEP engine name (\*1)

- %s2: File name of resource log
- %s3: Internal information
- (\*1) CEP engine name is output as follows:
  - CEP engine (High-speed Filter):

CEPengineName\_flt

- CEP engine (Complex Event Processing):

CEPengineName\_cep

#### [Description]

Failed to open the file where resource log is output.

#### [System processes]

Processing is continued. The information for the engine where the error occurred is not output.

#### [User Action]

Check CEP server system load with a tool like sar command and check if CEP server is being in either or both of following status:

- CPU usage rate is 100%.
- Available memory has dropped below 512 MB.

If this message is output under low load, refer to Chapter 1, "Collecting Diagnostics Data" in *Troubleshooting* and contact Fujitsu technical staff.

## CSPF\_CEP: ERROR: cep40113e: Failed to change ownership of resource log file. EngineId=%s1 FILE= %s2

## [Parameters]

%s1: CEP engine name (\*1)

- %s2: File name of resource log
- (\*1) CEP engine name is output as follows:

- CEP engine (High-speed Filter):

CEPengineName\_flt

- CEP engine (Complex Event Processing):
  - CEPengineName\_cep

#### [Description]

Failed to change the ownership of the file where resource log is output.

#### [System processes]

Processing is continued.

#### [User Action]

Refer to Chapter 1, "Collecting Diagnostics Data" in Troubleshooting and contact Fujitsu technical staff.

## CSPF\_CEP: ERROR: cep40114e: Failed to change the permissions on the resource log file. EngineId= %s1 FILE=%s2

#### [Parameters]

%s1: CEP engine name (\*1)

- %s2: File name of resource log
- (\*1) CEP engine name is output as follows:
  - CEP engine (High-speed Filter):

CEPengineName\_flt

- CEP engine (Complex Event Processing):

CEPengineName\_cep

#### [Description]

Failed to change the permission on the file where resource log is output.

#### [System processes]

Processing is continued.

### [User Action]

Refer to Chapter 1, "Collecting Diagnostics Data" in Troubleshooting and contact Fujitsu technical staff.

CSPF\_CEP: ERROR: cep40115e: An error occurred setting the resource ID. EngineId=%s1 ERRORINFO= %s2

#### [Parameters]

%s1: CEP engine name (\*1)

%s2: Internal information

(\*1) CEP engine name is output as follows:

- CEP engine (High-speed Filter):

CEPengineName\_flt

- CEP engine (Complex Event Processing):

CEPengineName\_cep

An error has occurred in the process of setting the resource ID. This may be caused by the following:

- There is an error in the network environment.

#### [System processes]

Processing is continued. The information for the engine where the error occurred is not output.

#### [User Action]

Refer to Chapter 1, "Collecting Diagnostics Data" in Troubleshooting and contact Fujitsu technical staff.

#### CSPF\_CEP: ERROR: cep40117e: Failed to load the required libraries.

#### [Description]

Failed to load the required libraries.

#### [System processes]

Processing is cancelled.

## [User Action]

Refer to Chapter 1, "Collecting Diagnostics Data" in Troubleshooting and contact Fujitsu technical staff.

## CSPF\_CEP: ERROR: cep40118e: An error occurred in the execution of the ps command. EngineId=%s1

#### [Parameters]

%s1: CEP engine name (\*1)

(\*1) CEP engine name is output as follows:

- CEP engine (High-speed Filter):

CEPengineName\_flt

- CEP engine (Complex Event Processing):

CEPengineName\_cep

#### [Description]

Failed to execute the ps command.

#### [System processes]

Processing is continued. The information (memory utilization information) for the engine where the error occurred is not output.

#### [User Action]

Refer to Chapter 1, "Collecting Diagnostics Data" in Troubleshooting and contact Fujitsu technical staff.

## 2.5 High-speed Filter Messages

The format of message that High-speed Filter outputs is the following.

MessageNumber:\_MessageText

- Underline (\_) shows a space.
- Each element is delimited by colon (:).

At the following, explains the message that High-speed Filter outputs.

## 00001: Failed to register a filter rule. DetailMessage=%s1, EventType=%s2, RuleNum=%s3, Details=%s4

#### [Parameters]

%s1 : Details

%s2 : Target event type in the ON statement

%s3 : Number of the IF-THEN statement in the ON statement

%s4 : Internal information

#### [Description]

Failed to register the filter rule.

#### [User Action]

Check the filter rule in the rule definition.

Refer to the detailed message and check the IF-THEN statement that occurs in the location specified by %s3 in the ON statement.

Refer to "2.6 High-speed Filter Detailed Messages" for information on detailed messages.

## 00002: Failed to filter of event data. DetailMessage=%s1, EventType=%s2, RuleNum=%s3, Details=%s4

#### [Parameters]

%s1 : Details

%s2 : Target event type

%s3 : Number of the IF-THEN statement in the ON statement

%s4 : Internal information

#### [Description]

Failed to extract or join event data.

#### [User Action]

Check the event data or the filter rule in the rule definition.

Refer to the detailed message and check the IF-THEN statement that occurs in the location specified by %s3 in the ON statement.

Refer to "2.6 High-speed Filter Detailed Messages" for information on detailed messages.

## 00003: Failed to load a master data. DetailMessage=%s1, Details=%s2

#### [Parameters]

%s1 : Details

%s2 : Internal information

#### [Description]

Failed to load master data.

#### [User Action]

Check the setting item of master definition, the data file or schema file specified in the master definition, or the filter rule described in the rule definition.

Refer to detailed message to deal with the error.

Refer to "2.6 High-speed Filter Detailed Messages" for information on detailed messages.

#### 00004: Insufficient memory. Details=%s1

## [Parameters]

%s1 : Internal information

## [Description]

There is not enough memory available.

## [User Action]

Resolve the insufficient memory situation.

## 00005: Failed to load library. ErrorInfo=%s1

## [Parameters]

%s1 : Error information (The error message of OS is displayed.)

#### [Description]

Failed to load library.

## [User Action]

Refer to error information to deal with the error.

## 00100: Internal error occurred. Details=%s1

#### [Parameters]

%s1 : Internal information

#### [Description]

An internal error has occurred.

#### [User Action]

Refer to Chapter 1, "Collecting Diagnostics Data" in Troubleshooting and contact Fujitsu technical staff.

## 00101: Invalid event data was detected. DetailMessage=%s1, EventType=%s2

#### [Parameters]

%s1 : Details

%s2 : Target event type

## [Description]

One or more pieces of invalid input event data were detected. Possible causes are:

- The format of the input event data was invalid.
- An error has occurred in processing High-speed Filter for the target event data.

The invalid input event data is discarded.

## [User Action]

Refer to the detailed message and check the filter rule in the rule definition, the event data, or the master data.

If multiple pieces of invalid input event data were detected, %s1 describes the causes of the first detected invalid event data.

Refer to "2.6 High-speed Filter Detailed Messages" for information on detailed messages.

## 00102: Failed to load library. ErrorInfo=%s1

## [Parameters]

%s1 : Error information (The error message of Java VM is displayed.)

Failed to load library.

## [User Action]

Refer to error information to deal with the error.

#### 00103: More than one rule has been defined for the event type. EventType=%s1

#### [Parameters]

%s1 : Event type

#### [Description]

More than one rule has been defined in the event type.

#### [User Action]

Check the filter rule, and check whether multiple rules are defined in one event type.

#### 01000: Data file name specified in the master data definition is incorrect. MasterId=%s1, File=%s2

#### [Parameters]

%s1 : Master definition development asset ID

%s2 : Data file name

#### [Description]

The data file specified in the master definition is incorrect.

#### [User Action]

Check the contents of the dataFile tag of master definition.

Specify the data file with the absolute path.

## 01001: Schema file name specified in the master data definition is incorrect. MasterId=%s1, File=%s2

#### [Parameters]

%s1 : Master definition development asset ID

%s2 : Schema file name

## [Description]

Schema file name specified in the master definition is incorrect.

#### [User Action]

Check the contents of schemaFile tag of master definition.

Specify the schema file with the absolute path.

## 01002: The master data definition is incorrect. MasterId=%s1, Element=%s2, File=%s3

#### [Parameters]

%s1 : Master definition development asset ID

%s2 : Tag name of definition

% s3 : Internal information

#### [Description]

The contents of the master definition are incorrect.

Check the contents of the master definition.

## 01003: An error occurred while reading the master data definition. File=%s1, ErrorInfo=%s2

#### [Parameters]

%s1 : Internal file name

%s2 : Error information (The error message of Java VM is displayed.)

#### [Description]

An error has occurred while reading the internal file.

#### [User Action]

Refer to error information to deal with the error. Remove the cause of I/O error.

01004: An error occurred while reading the schema file. MasterId=%s1, File=%s2, ErrorInfo=%s3

#### [Parameters]

%s1 : Master definition development asset ID

%s2 : Schema file name

%s3 : Error information (The error message of Java is displayed.)

#### [Description]

An error has occurred while reading the schema file in the master definition.

#### [User Action]

Refer to the error information, deal with error. Remove the cause of I/O error.

## 01005: The schema file is not CSV format. MasterId=%s1, File=%s2

#### [Parameters]

%s1 : Master definition development asset ID

%s2 : Schema file name

## [Description]

There is an error in CSV format of the schema file specified in the master definition.

#### [User Action]

Check the schema file specified in the master definition.

Describe the schema file in CSV format.

## 01006: Row in the schema file does not found. MasterId=%s1, File=%s2

#### [Parameters]

%s1 : Master definition development asset ID

%s2 : Schema file name

#### [Description]

The description is not found in the schema file specified in the master definition.

#### [User Action]

Check the schema file specified in the master definition.

Describe schema information in the schema file.

#### 01007: More than one row in the schema file found. MasterId=%s1, File=%s2

#### [Parameters]

%s1 : Master definition development asset ID

%s2 : Schema file name

#### [Description]

There are descriptions other than schema information in the schema file specified in the master definition.

## [User Action]

Check the schema file specified in the master definition.

Delete non-schema information.

## 01008: Empty items in the schema file found. MasterId=%s1, File=%s2

#### [Parameters]

%s1 : Master definition development asset ID

%s2 : Schema file name

#### [Description]

There is the item where an item name is empty in the schema file specified in the master definition.

#### [User Action]

Check the schema file specified in the master definition.

Remove null character in the specified schema file.

#### 01009: Item name specified in the schema file is incorrect. MasterId=%s1, File=%s2, Item=%s3

#### [Parameters]

%s1 : Master definition development asset ID

%s2 : Schema file name

%s3 : Item name

#### [Description]

There is an incorrect item name in the schema file specified in the master definition.

The character that is not allowed for the item name was detected.

#### [User Action]

Check the schema file specified in the master definition.

Modify the item name specified in the schema file.

## 02000: Internal error occurred. Invalid Rule ID is specified. RuleId=%s1

#### [Parameters]

%s1 : Internal information

#### [Description]

Internal error has occurred.

Refer to Chapter 1, "Collecting Diagnostics Data" in Troubleshooting and contact Fujitsu technical staff.

## 02001: Internal error occurred. Invalid file name is specified. File=%s1

#### [Parameters]

%s1 : Internal information

#### [Description]

Internal error has occurred.

## [User Action]

Refer to Chapter 1, "Collecting Diagnostics Data" in Troubleshooting and contact Fujitsu technical staff.

#### 02002: Internal error occurred. File name should be an absolute path. File=%s1

#### [Parameters]

%s1 : Internal information

## [Description]

Internal error has occurred.

#### [User Action]

Refer to Chapter 1, "Collecting Diagnostics Data" in Troubleshooting and contact Fujitsu technical staff.

### 02003: Internal error occurred. Rule file does not exist. RuleId=%s1, File=%s2

#### [Parameters]

%s1 : Rule definition development asset ID

%s2 : Internal information

#### [Description]

Internal error has occurred.

#### [User Action]

Refer to Chapter 1, "Collecting Diagnostics Data" in Troubleshooting and contact Fujitsu technical staff.

## 02004: An error occurred while reading the rule file. RuleId=%s1, File=%s2, ErrorInfo=%s3

## [Parameters]

%s1 : Rule definition development asset ID

%s2 : Internal file name

%s3 : Error information

## [Description]

An error has occurred while reading the internal file.

## [User Action]

Refer to error information to deal with the error. Remove the cause of I/O error.

## 02005: The size of the rule file exceeds its limit. RuleId=%s1, File=%s2, FileSize=%s3

## [Parameters]

%s1 : Development asset ID

%s2 : Internal file name

%s3 : File size

## [Description]

An error has occurred while reading the internal file. The size of file exceeds the maximum value (1048576 characters).

#### [User Action]

Refer to Chapter 1, "Collecting Diagnostics Data" in Troubleshooting and contact Fujitsu technical staff.

## 02100: Filter rule option(s) is(are) specified after the first on clause. RuleId=%s1, File=%s2

## [Parameters]

%s1 : Rule definition development asset ID

%s2 : Internal information

## [Description]

The filter rule option is described behind the first ON statement back.

#### [User Action]

Check the filter rule in the rule definition.

Describe the rule option before the first ON statement.

#### 02101: Syntax error in SkipChar option. RuleId=%s1, File=%s2, Line=%s3, LineText=%s4

#### [Parameters]

- %s1 : Rule definition development asset ID
- %s2 : Internal information
- %s3 : Line number
- %s4 : Details about the line

#### [Description]

There is an error in how the @SkipChar in filter rule is specified. It is not enclosed by (" (an opening parenthesis and a double-quote) and ") (a double-quote and a closing parenthesis).

#### [User Action]

Check the filter rule in the rule definition.

The line number is displayed as number beginning at the <filter> tag line in the rule definition.

Enclose the @SkipChar in an opening parenthesis/a double-quote and a double-quote/a closing parenthesis and specify it by one line.

## 02102: Syntax error in SeparateChar option. RuleId=%s1, File=%s2, Line=%s3, LineText=%s4

#### [Parameters]

%s1 : Rule definition development asset ID

%s2 : Internal information

%s3 : Line number

%s4 : Details about the line

## [Description]

There is an error in how the @SeparateChar in filter rule is specified. It is not enclosed by (" (an opening parenthesis and a doublequote) and ") (a double-quote and a closing parenthesis).

Check the filter rule in the rule definition.

The line number is displayed as number beginning at the <filter> tag line in the rule definition.

Enclose the @SeparateChar in an opening parenthesis/a double-quote and a double-quote/a closing parenthesis, and specify it by one line.

#### 02103: Syntax error in ANKmix option. RuleId=%s1, File=%s2, Line=%s3, LineText=%s4

#### [Parameters]

%s1 : Rule definition development asset ID

%s2 : Internal information

%s3 : Line number

%s4 : Details about the line

## [Description]

There is an error in how the @ANKmix in filter rule is specified. Except "true" or "false" was specified.

#### [User Action]

Check the filter rule in the rule definition.

The line number is displayed as number beginning at the <filter> tag line in the rule definition.

Specify "true" or "false" for @ANKmix by the lowercase letters.

#### 02104: Syntax error in KNJmix option. RuleId=%s1, File=%s2, Line=%s3, LineText=%s4

#### [Parameters]

%s1 : Rule definition development asset ID

%s2 : Internal information

%s3 : Line number

%s4 : Details about the line

## [Description]

There is an error in how the @KNJmix in filter rule is specified. Except "true" or "false" was specified.

#### [User Action]

Check the filter rule in the rule definition.

The line number is displayed as number beginning at the <filter> tag line in the rule definition.

Specify "true" or "false" for @KNJmix by the lowercase letters.

#### 02105: Duplicated option is specified. RuleId=%s1, OptionName=%s2

#### [Parameters]

%s1 : Rule definition development asset ID

%s2 : Option name

#### [Description]

The option of filter rule was specified more than once.

## [User Action]

Check the filter rule in the rule definition.

Delete the repeated option.

## 02200: Syntax error. RuleId=%s1, ErrorInfo=%s2, LineText=%s3, File=%s4

#### [Parameters]

%s1 : Rule definition development asset ID

- % s2 : Error information
- %s3 : Details about the line
- %s4 : Internal information

#### [Description]

Syntax error of the filter rule was detected.

#### [User Action]

Check the filter rule in the rule definition.

"line e number>:" is displayed at the beginning of the error information.

The line number is displayed as number beginning at the <filter> tag line in the rule definition.

Refer to the error information, solve the syntax error.

## 02300: The EventType of the on clause does not exist. RuleId=%s1, EventType=%s2

## [Parameters]

%s1 : Rule definition development asset ID

%s2:Event type name

#### [Description]

The event type specified by the ON statement in the filter rule is not deployed.

#### [User Action]

Check the filter rule in the rule definition.

Check the event type specified by the ON statement.

## 02301: Two or more on clause to the same EventType exist. RuleId=%s1, EventType=%s2

#### [Parameters]

%s1 : Rule definition development asset ID

%s2 : Event type name

#### [Description]

The duplication of the event type specified by the ON statement of the filter rule was detected.

#### [User Action]

Check the filter rule in the rule definition.

Check the event type specified by the ON statement, modify so that event type does not overlap.

## 02302: Specified Master data is not deployed. RuleId=%s1, EventType=%s2, RuleNum=%s3, MasterId= %s4

## [Parameters]

- %s2 : Target event type in the ON statement
- %s3 : Number of the IF-THEN statement in the ON statement

%s4 : Master ID

#### [Description]

The default value of the output expression could not be created in the filter rule. The specified master definition of the master ID is not deployed.

#### [User Action]

Check the filter rule in the rule definition.

Check the master ID specified by the IF-THEN statement that occurs in the location specified by %s3 in the ON statement.

## 02303: The same Master name is specified by two or more join clause in one if-then clause. RuleId=%s1, EventType=%s2, RuleNum=%s3, MasterId=%s4

#### [Parameters]

%s1 : Rule definition development asset ID

%s2 : Target event type in the ON statement

%s3 : Number of the IF-THEN statement in the ON statement

%s4 : Master ID

## [Description]

The same master ID has been specified in multiple join expressions in the IF-THEN statement of the filter rule.

#### [User Action]

Check the filter rule in the rule definition.

The same master ID cannot be specified in multiple join expressions in the IF-THEN statement. Check the IF-THEN statement that occurs in the location specified by %s3 in the ON statement, and modify so that the same master ID is not specified.

#### 02304: The output clause can not be omitted. RuleId=%s1, EventType=%s2, RuleNum=%s3

#### [Parameters]

%s1 : Rule definition development asset ID

%s2 : Target event type in the ON statement

%s3 : Number of the IF-THEN statement in the ON statement

#### [Description]

The output expression for the filter rule was not specified or output items were omitted.

In case using XML format event type as an input and join expressions are specified, the output expression and the output items cannot be omitted.

#### [User Action]

Check the filter rule in the rule definition.

In the IF-THEN statement that occurs in the location specified by %s3 in the ON statement, specify the output expression and the output items.

## 02305: Duplicated property alias in one output clause. RuleId=%s1, EventType=%s2, RuleNum=%s3, PropertyAlias=%s4

### [Parameters]

- %s2 : Target event type in the ON statement
- %s3 : Number of the IF-THEN statement in the ON statement

%s4 : Property alias

#### [Description]

Duplicated property aliases were detected in the output expression of the filter rule.

#### [User Action]

Check the filter rule in the rule definition.

In the IF-THEN statement that occurs in the location specified by %s3 in the ON statement, specify the property alias of the output expression so there is no duplication.

If the property alias has been omitted, the default value is duplicated. Be sure to include the property alias.

## 02306: The Master name in the output clause does not exist in the corresponding join clause. RuleId= %s1, EventType=%s2, RuleNum=%s3, MasterId=%s4

#### [Parameters]

%s1 : Rule definition development asset ID

%s2 : Target event type in the ON statement

%s3 : Number of the IF-THEN statement in the ON statement

%s4 : Master ID

#### [Description]

In the output expression of the filter rule, there is an error in the specification of the master ID of the master item references. The specified the master ID is not specified by the join expression.

#### [User Action]

Check the filter rule in the rule definition.

Check the master Id specified by the output expression of the IF-THEN statement that occurs in the location specified by %s3 in the ON statement.

02307: Property alias is not specified in the output clause. It is necessary for output clause(s) other than the last output clause in an on clause when the input data is XML type. RuleId=%s1, EventType=%s2, RuleNum=%s3

## [Parameters]

%s1 : Rule definition development asset ID

%s2 : Target event type in the ON statement

%s3 : Number of the IF-THEN statement in the ON statement

#### [Description]

The property alias is not specified by the output expression of the filter rule.

If XML format event types are being input, the property alias cannot be omitted.

#### [User Action]

Check the filter rule in the rule definition.

Check the IF-THEN statement that occurs in the location specified by %s3 in the ON statement, and specify the property alias correctly by the output expression.

## 02308: Property alias is specified in the last output clause in the on clause. RuleId=%s1, EventType=%s2, RuleNum=%s3

#### [Parameters]

%s2 : Target event type in the ON statement

%s3 : Number of the IF-THEN statement in the ON statement

#### [Description]

The property alias has been specified by the output expression of the filter rule.

The property alias of the output expression cannot be specified by the last IF-THEN statement in the ON statement.

#### [User Action]

Check the filter rule in the rule definition.

Check the IF-THEN statement that occurs in the location specified by %s3 in the ON statement, and modify the property alias so that is not specified by the output expression.

## 02309: Output clause does not exist in the last if-then statement in the on clause. RuleId=%s1, EventType= %s2, RuleNum=%s3

#### [Parameters]

%s1 : Rule definition development asset ID

%s2 : Target event type in the ON statement

%s3 : Number of the IF-THEN statement in the ON statement

#### [Description]

The output expression of the filter rule is not specified.

In the last IF-THEN statement of the ON statement, the output expression cannot be omitted.

#### [User Action]

Check the filter rule in the rule definition.

Check the IF-THEN statement that occurs in the location specified by %s3 in the ON statement, and modify so that the output expression is specified.

## 02310: Event Type alias is not specified in the last output clause in the on clause. RuleId=%s1, EventType=%s2, RuleNum=%s3

#### [Parameters]

%s1 : Rule definition development asset ID

- %s2 : Target event type in the ON statement
- %s3 : Number of the IF-THEN statement in the ON statement

#### [Description]

The event type alias is not specified by the output expression of the filter rule.

In the output expression of the last IF-THEN statement of ON statement, it is necessary to specify the event type alias.

#### [User Action]

Check the filter rule in the rule definition.

Check the IF-THEN statement that occurs in the location specified by %s3 in the ON statement, and specify the event type alias for the output expression.

## 02311: The Event Type alias specified in the last output clause is not deployed. RuleId=%s1, EventType= %s2, RuleNum=%s3

## [Parameters]

%s2 : Target event type in the ON statement

%s3 : Number of the IF-THEN statement in the ON statement

### [Description]

In the output expression of the filter rule, the event type specified in the event type alias is not deployed.

#### [User Action]

Check the filter rule in the rule definition.

Check the event type alias specified for the output expression of the IF-THEN statement that occurs in the location specified by %s3 in the ON statement.

## 02312: Invalid output Event Type. It must be the same Event Type as input Event Type. RuleId=%s1, EventType=%s2, RuleNum=%s3

#### [Parameters]

%s1 : Rule definition development asset ID

%s2 : Target event type in the ON statement

%s3 : Number of the IF-THEN statement in the ON statement

#### [Description]

There is an error in the specification of the event type alias in the output expression of the filter rule.

If all the processing in the ON statement are extraction processing, it is necessary that the event type alias specified in the output expression and the event type specified in the ON statement are the same.

#### [User Action]

Check the filter rule in the rule definition.

Check the IF-THEN statement that occurs in the location specified by %s3 in the ON statement, and specify the same event type as specified in the ON statement to the event type alias of the output expression.

## 02313: Invalid output Event Type. It must be a CSV Event Type. RuleId=%s1, EventType=%s2, RuleNum= %s3

#### [Parameters]

%s1 : Rule definition development asset ID

%s2 : Target event type in the ON statement

%s3 : Number of the IF-THEN statement in the ON statement

#### [Description]

There is an error in the format of the event type alias in the output expression of the filter rule.

If the event type specified in the ON statement and the event type alias of the output expression are different, it is necessary that the format of event type specified in the event type alias is CSV format.

#### [User Action]

Check the filter rule in the rule definition.

Check the event type alias specified in the output expression of IF-THEN statement that occurs in the location specified by %s3 in the ON statement.

02314: The number of items in the output event does not match with the specified output Event Type. RuleId=%s1, EventType=%s2, RuleNum=%s3, Expected=%s4, Actual=%s5

## [Parameters]

%s2 : Target event type in the ON statement

- %s3 : Number of the IF-THEN statement in the ON statement
- %s4 : Number of items of event type specified by event type alias
- %s5 : Number of output items specified by the output expression

#### [Description]

In the output expression of the filter rule, the number of items of event type specified by the event type alias does not match the number of output items.

#### [User Action]

Check the filter rule in the rule definition.

Check the IF-THEN statement that occurs in the location specified by %s3 in the ON statement, modify so that the number of items of event type specified by the event type alias matches the number of output items.

## 02315: The Event Type alias is specified in output clause other than the last output clause. RuleId=%s1, EventType=%s2, RuleNum=%s3

#### [Parameters]

%s1 : Rule definition development asset ID

%s2 : Target event type in the ON statement

%s3 : Number of IF-THEN statement in the ON statement

### [Description]

The event type alias was specified in the output expression of the filter rule.

The event type alias cannot be specified except the last IF-THEN statement in the ON statement.

#### [User Action]

Check the filter rule in the rule definition.

Check the IF-THEN statement that occurs in the location specified by %s3 in the ON statement, and modify not to specify the event type alias except the last IF-THEN statement of the ON statement.

# 02316: Property alias of "lookup\_sum" function is not specified in the output clause. It is necessary for output clause(s) other than the last output clause in an on clause. RuleId=%s1, EventType=%s2, RuleNum=%s3

#### [Parameters]

%s1 : Rule definition development asset ID

%s2 : Target event type in the ON statement

%s3 : Number of the IF-THEN statement in the ON statement

#### [Description]

The property alias is not specified for lookup\_sum() in the output expression of the filter rule.

In the output expression other than the last IF-THEN statement of the ON statement, it is necessary to specify the property alias in lookup\_sum().

#### [User Action]

Check the filter rule in the rule definition.

Check the IF-THEN statement that occurs in the location specified by %s3 in the ON statement, modify so that the property alias is specified in lookup\_sum() in the output expression.

02317: Property alias of "lookup\_count" function is not specified in the output clause. It is necessary for output clause(s) other than the last output clause in an on clause. RuleId=%s1, EventType=%s2, RuleNum=%s3

#### [Parameters]

%s1 : Rule definition development asset ID

- %s2 : Target event type in the ON statement
- %s3 : Number of the IF-THEN statement in the ON statement

#### [Description]

The property alias is not specified for lookup\_count() in the output expression of the filter rule.

In the output expression other than the last IF-THEN statement of the ON statement, it is necessary to specify the property alias of lookup\_count().

## [User Action]

Check the filter rule in the rule definition.

Check the IF-THEN statement that occurs in the location specified by %s3 in the ON statement, modify so that the property alias is specified in lookup\_count() in the output expression.

## 02318: Item name specified in the input Event Type is incorrect. RuleId=%s1, EventType=%s2, Item=%s3

#### [Parameters]

%s1 : Rule definition development asset ID

%s2 : Target event type in the ON statement

%s3 : Item name

### [Description]

There is an illegal item name in the CSV column information of event type specified in the ON statement of the filter rule.

The character that is not able to be used for the item name was detected.

#### [User Action]

Check the CSV column information of the event type definition of %s2.

Check whether to specify the illegal name for the item name.

02319: Item name specified in property alias is incorrect. RuleId=%s1, EventType=%s2, RuleNum=%s3, PropertyAlias=%s4

#### [Parameters]

%s1 : Rule definition development asset ID

%s2 : Target event type in the ON statement

- %s3 : Number of the IF-THEN statement in the ON statement
- %s4 : Property alias

## [Description]

The property alias specified for the output expression of the filter rule is incorrect.

The character that is not able to be used for the property alias was detected.

#### [User Action]

Check the filter rule in the rule definition.

Check the IF-THEN statement that occurs in the location specified by %s3 in the ON statement, and modify the property alias of the output expression. If the property alias is omitted, be sure to include the property alias.

## 02320: No item in the input Event Type. RuleId=%s1, EventType=%s2

#### [Parameters]

%s1 : Rule definition development asset ID

%s2 : Target event type in the ON statement

#### [Description]

There is no item in the CSV column information of event type specified for the ON statement of the filter rule.

#### [User Action]

Check the filter rule in the rule definition.

Check the column of the event type specified in the ON statement.

#### 02321: The number of the if-then clause exceeds its limit. RuleId=%s1, EventType=%s2, Num=%s3

#### [Parameters]

%s1 : Rule definition development asset ID

%s2 : Target event type in the ON statement

%s3 : Number of IF-THEN statements

#### [Description]

The number of IF-THEN statements in the ON statement of the filter rule have exceeded the maximum (10).

The number of IF-THEN statements must not exceed the maximum (10) within one ON statement.

#### [User Action]

Check the filter rule in the rule definition.

Check the number of IF-THEN statements in the ON statement and modify so that the maximum (10) is not exceeded.

## 02322: The parameter of output clause is omitted. The parameter of output clause can be omitted only when if clause or join clause exists. RuleId=%s1, EventType=%s2, RuleNum=%s3

#### [Parameters]

%s1 : Rule definition development asset ID

%s2 : Target event type in the ON statement

%s3 : Number of the IF-THEN statement in the ON statement

#### [Description]

The output item was omitted in the output expression of the filter rules.

The output item of the output expression can be omitted only when the search expression or the join expression exists.

#### [User Action]

Check the filter rule in the rule definition.

Check and modify the IF-THEN statement that occurs in the location specified by %s3 in the ON statement.

## 2.6 High-speed Filter Detailed Messages

The format of the detailed messages output by High-Speed Filter is as follows:

shnde:\_ERROR:\_MessageNumber:\_MessageText

#### Or,

shnde:\_WARNING:\_MessageNumber:\_MessageText

- Underline (\_) shows a space.
- Each element is delimited by colon (:).
- Ignore labels of ERROR and WARNING.

This section explains "MessageNumber. MessageText" in the detailed messages output by High-Speed Filter.

## 02006: The system call to operate the log file terminated abnormally. System call = s<sup>\*</sup>; File name = t<sup>\*</sup>; Error number = d<sup>\*</sup>. (u<sup>\*</sup>)

#### [Parameters]

s\*: System call

- t\*: Internal file name
- d\*: System call error number
- u\*: Internal information

#### [Description]

The system call to the internal file has ended in an error.

#### [User Action]

When s\* is "fopen" and d\* is "24", the file descriptor maximum opened by the process has been exceeded. Refer to Section 6.3.4, "Tuning" in the *User's Guide* and set an appropriate maximum for file descriptors.

Otherwise, investigate and resolve the cause of the problem in accordance with the system call error number.

Refer to the system vendor documentation for further information on the system call and/or system call error number.

02019: A syntax error occurred. Record number = d\*; Position in record = E\*; File type = s\*. (t\*)

#### [Parameters]

d\*: Internal information

E\*: Offset within record

- s\*: Data format (CSV or XML)
- t\*: Internal information

#### [Description]

A syntax error occurred in position E\* in the event data.

The CSV format or XML format of the data may not be correct.

#### [User Action]

Check the contents of the event data.

## 02020: The number of items for one record does not match to the number of items in the CSV schema information. Record number = $d^*$ . (s\*)

#### [Parameters]

d\* : Internal information

s\* : Internal information

#### [Description]

The number of items in the event data does not match the number of items specified in the CSV schema information in event type definition.

Check the contents of the event data and the CSV column information specified in the event type definition.

02021: Unexpected token has been detected. Record number = d\*; Position in record = E\*; Detected token = s\*; File type = t\*. (u\*)

#### [Parameters]

- d\* : Internal information
- E\*: Offset within record
- s\* : Detected token
- t\* : Data format (CSV or XML)
- u\* : Internal information

#### [Description]

Unexpected token has been detected in position E\* in the event data.

#### [User Action]

Check the contents of the event data.

## 02022: An overflow occurred while extraction processing. Search number = d\*; Record number = e\*. (s\*)

#### [Parameters]

- d\* : Internal information
- e\* : Internal information
- s\* : Internal information

#### [Description]

The integer part of numeric string has exceeded 18-digits in processing event data. This might have occurred in calculation of the following processing:

- numeric search or lookup function in a search expression
- join expression specifying numeric type in a join-relational expression
- lookup\_sum() or lookup\_count() specified in an output expression

#### [User Action]

Check the contents of the event data so that the integer part of numeric string should not exceed 18-digits. When lookup\_sum() or lookup\_count() is used, check the contents of the data file of master definition because the result of the function might have exceeded 18-digits.

Or, check the filter rule.

## 02025: The size of a record has been over than is allowed. Record number = d\*. (s\*)

#### [Parameters]

- d\* : Internal information
- s\* : Internal information

#### [Description]

The size of the event data exceeds 32 megabytes.

#### [User Action]

Check the contents of the event data.

## 02026: There is the incomplete record. Record number = d\*; Expected token = s\*; File type = t\*. (u\*)

## [Parameters]

- d\* : Internal information
- s\* : Expected token
- $t^{\ast}: Data \ format \ (CSV \ or \ XML)$
- u\* : Internal information

## [Description]

The event data is incomplete. The description indicated in 'Expected token' may be missing.

## [User Action]

Check the contents of the event data.

## 03000: There is not enough memory available. (s\*)

#### [Parameters]

s\* : Internal information

#### [Description]

There is not enough memory available.

#### [User Action]

Ensure there is sufficient memory available and re-execute.

## 03001: There is an I/O error with the specified file or directory. System call = s\*; File or directory name = t\*; File or directory type = u\*. (v\*)

#### [Parameters]

- s\*: System call in which the input-output error occurred
- t\* : Path name of file or directory in which the input-output error occurred
- u\* : Type of file or directory
- v\* : Internal information

#### [Description]

An input-output error on a file or a directory occurred.

#### [User Action]

Investigate and remove the cause of the problem and then re-execute.

03004: The system call terminated abnormally. System call = s\*; Target = t\*; Error number = d\*. (u\*)

#### [Parameters]

- s\* : System call
- $t^{\ast}$  : Target resource for system call
- d\* : System call error number
- u\* : Internal information

## [Description]

Failed to continue processing due to system call error of the operating system.

Investigate and remove the cause of the problem in accordance with the system call error number and then re-execute.

Refer to the system vendor documentation for further information on the system call and/or system call error number.

## 03005: System error occurred. Internal code 1 = s\*; Internal code 2 = d\*. (t\*)

#### [Parameters]

s\* : Internal information

- d\* : Internal information
- t\* : Internal information

### [Description]

An internal system error occurred.

#### [User Action]

Refer to Chapter 1, "Collecting Diagnostics Data" in Troubleshooting and contact Fujitsu technical staff.

03009: Failed to get the installation environment. Internal code  $1 = s^*$ ; Internal code  $2 = d^*$ ; Internal code  $3 = t^*$ . (u<sup>\*</sup>)

## [Parameters]

- s\*: Internal information
- d\* : Internal information
- t\* : Internal information
- u\* : Internal information

#### [Description]

Failed to acquire the installation environment.

#### [User Action]

Refer to Chapter 1, "Collecting Diagnostics Data" in Troubleshooting and contact Fujitsu technical staff.

04000: A syntax error occurred. File name = s\*; Record number = d\*; Position in record = E\*; File type = t\*. (u\*)

## [Parameters]

- s\* : Data file name of master definition
- d\*: Record number within file
- E\* : Offset within record
- t\* : Internal information
- u\* : Internal information

#### [Description]

There is a syntax error in the data file of master definition.

#### [User Action]

Check the contents of the record in position d\* in the data file.

```
04001: There is the incomplete record in the file. File name = s^*; Record number = d^*; Start position of the record = E^*; Expected token = t^*; File type = u^*. (v^*)
```

### [Parameters]

- s\* : Data file name of master definition
- d\* : Record number within file
- E\* : Record starting position
- t\* : Expected token
- u\* : Internal information
- v\* : Internal information

#### [Description]

A record within the data file is incomplete. The description indicated in 'Expected token' may be missing.

#### [User Action]

Check the contents of the record in position d\* in the data file.

## 04002: The specified schema file is empty. File name = s\*; File type = t\*. (u\*)

## [Parameters]

s\* : Schema file name of master definition

- t\* : Internal information
- u\* : Internal information

#### [Description]

The schema file of master definition is empty.

#### [User Action]

Describe schema information in the schema file.

04003: There is the information other than the item name in a CSV schema file. File name = s\*. (t\*)

#### [Parameters]

- s\* : Schema file name of master definition
- t\* : Internal information

#### [Description]

Information other than item name is included in the schema file of master definition.

#### [User Action]

Remove information other than item name from the schema file.

## 04004: The size of a record has been over than is allowed. File name = s\*; Record number = d\*; Start position of the record = E\*; File type = t\*. (u\*)

#### [Parameters]

- s\* : Data file name or Schema file name of master definition
- d\* : Record number within file
- E\* : Record starting position
- t\* : Internal information
- u\* : Internal information

The record size of the data file or the schema file of master definition exceeds 32 megabytes.

#### [User Action]

When s\* is data file, check the contents of the record in position d\* in the file.

When s\* is schema file, check the contents of the schema information in the file.

## 04006: The number of items for one record does not match to the number of items in the CSV schema file. Schema file name = $s^*$ ; Data file name = $t^*$ ; Record number = $d^*$ . ( $u^*$ )

#### [Parameters]

- s\* : Schema file name of master definition
- t\* : Data file name of master definition
- d\* : Record number within file
- u\* : Internal information

#### [Description]

The number of items does not match the number of items in the schema file.

#### [User Action]

Check the contents of the record in position d\* in the data file.

Or, revise the contents of the schema file.

04009: Unexpected token has been detected in a file. File name = s\*; Record number = d\*; Position in record = E\*; Detected token = t\*; File type = u\*. (v\*)

#### [Parameters]

- s\* : Data file name of master definition
- d\* : Record number within file
- E\*: Offset within record
- t\* : Detected token
- u\* : Internal information
- v\* : Internal information

#### [Description]

An unexpected token has been detected in analyzing the data file of master definition.

#### [User Action]

Check the contents of the record in position d\* in the data file.

## 04010: The same item name is used in a file. File name = s\*; Item number 1 = d\*; Item number 2 = e\*. (t\*)

#### [Parameters]

- s\* : Schema file name of master definition
- d\* : Item number 1
- e\* : Item number 2
- t\* : Internal information

## [Description]

Items with same name exist in the schema file of master definition.

Refer to the schema file, check whether the item in position d\* is the same name as the item in position e\*.

```
04102: The same item name is used. Item number 1 = d^*; Item number 2 = e^*. (s*)
```

#### [Parameters]

- d\*: Item number 1
- e\* : Item number 2
- s\* : Internal information

## [Description]

Items with same name exist in the CSV column information in the event type definition.

#### [User Action]

Refer to the CSV column information in the event type definition, check whether the item in position  $d^*$  is the same name as the item in position  $e^*$ .

#### 04103: The size of a CSV schema information has been over than is allowed. (s\*)

### [Parameters]

s\* : Internal information

#### [Description]

Total size of item names specified in the CSV column information in the event type definition exceeds 32 megabytes.

#### [User Action]

Refer to the CSV column information in the event type definition and set correct item names.

#### 04104: The item name is reserved. Item number = d\*. (s\*)

#### [Parameters]

- d\* : Internal information
- s\* : Internal information

#### [Description]

The specified item name cannot be used because it is reserved.

#### [User Action]

Check if one-byte character "\_" is used in item name specified in the CSV column information of the event type definition or in property alias specified in the filter rule.

If used, change the item name or the property alias to another name.

04107: An overflow occurred while calculating value of the item in a join-relational-expression or a master output item. Identifier =  $s^*$ ; File name =  $t^*$ ; Record number =  $d^*$ . ( $u^*$ )

#### [Parameters]

- s\* : Master ID
- t\* : Data file name of master definition
- d\* : Record number within file
- u\* : Internal information

The integer part of numeric string exceeded 18-digits in the process of reading the master data. This might have occurred in calculation of the following processing:

- lookup functions in a search expression
- join expression specifying numeric type in a join-relational expression
- master item reference specified in an output expression

#### [User Action]

Check the contents of the record in position d\* in the data file so that the integer part of numeric string should not exceed 18-digits.

Or, check the filter rule.

#### 05110: There is an error with a search expression. (s\*)

#### [Parameters]

s\* : Internal information

#### [Description]

There is an error in the search expression.

#### [User Action]

Check whether there is a syntax error in the specified search expression.

## 05121: The specified path is not available. Path name = s\*; Path type = t\*. (u\*)

#### [Parameters]

- s\* : Data file name of master definition
- t\* : Internal information
- u\* : Internal information

#### [Description]

The data file of master definition is not found.

#### [User Action]

Check the contents of the master definition.

Modify the data definition so as to set an existing file or directory to data file.

05122: Access permission denied. File or directory name = s\*; Path type = t\*; System call = u\*; Error number = d\*. (v\*)

#### [Parameters]

- s\* : Data file name of master definition
- t\* : Internal information
- u\* : System call
- d\* : System call error number
- v\* : Internal information

## [Description]

The user does not have the access permission of the data file of master definition.

#### [User Action]

Check the permissions of the data file specified in the master definition.

Check whether the specified path name is correct.

## 05123: The specified path is not a file. Path name = s\*; File type = t\*. (u\*)

### [Parameters]

- s\* : Data file name of master definition
- t\* : Internal information
- u\* : Internal information

#### [Description]

When a directory is set to the data file of master definition, an unsupported file (ex. special file) exists under the specified directory.

#### [User Action]

Check the contents of the master definition so as not to store an unsupported file (ex. special file) under the specified directory.

05125: The length of the path has been over than is allowed. File or directory name =  $s^*$ ; File or directory type =  $t^*$ . ( $u^*$ )

## [Parameters]

- s\* : Data file name of master definition
- t\* : Internal information
- u\* : Internal information

## [Description]

The path length of the data file of master definition exceeds the upper limit.

#### [User Action]

Check the contents of the master definition.

When a directory is set to the data file, the path length of files stored under the directory must not exceed the upper limit.

05126: The specified path is not available. Path name = s\*; Path type = t\*; System call = u\*; Error number = d\*. (v\*)

#### [Parameters]

- s\* : Data file name of master definition
- t\* : Internal information
- u\* : System call
- d\* : System call error number
- v\* : Internal information

#### [Description]

The data file of master definition is not found.

#### [User Action]

Check the contents of the master definition.

Revise the data file so that an existing file or directory is specified in the file.

## 05150: There is an error with an return expression. Return item number = d\*. (s\*)

#### [Parameters]

- d\* : Output item number
- s\* : Internal information

There is an error in a join expression or output expression.

## [User Action]

Check the output item in position d\* in the output expression.

## 05160: There is an error with the specified item reference. Parameter = s\*; Index in parameter = d\*; Reason code = t\*. (u\*)

## [Parameters]

s\*: Expression type ("search expressions" or "return expressions")

d\*: Output item number

t\*: Reason code

u\*: Internal information

## [Description]

There is an error with the specified item reference.

| Reason code | Description                                                                                                    |
|-------------|----------------------------------------------------------------------------------------------------|
| 1           | Prohibited character is included in the item name.                                                                                            |
| 2           | There is an error in either the text expression or the attribute expression.                                                                  |
| 3           | Either the text expression or the attribute expression was specified in the location in which the item expression should have been specified. |
| 7           | The item name was omitted.                                                                                                    |
| 8           | Either the last path element in the path expression or the attribute name in the attribute expression was omitted.                            |
| 9           | An item reference that specifies a path expression was specified in an output expression.                                                     |
| 10          | An item expression was specified where a text expression or an attribute expression should be specified.                                      |

## [User Action]

When s\* is "search expressions", check the item reference specified in the search expression.

When s\* is "return expressions", check the output item in position d\* in the output expression. If master item reference, lookup\_sum(), or lookup\_count() is specified in output item, also check the item references specified in the join expression related to the master ID.

Revise the item references in accordance with the reason codes, as indicated below:

| Reason code | User action                                                                                                    |
|-------------|----------------------------------------------------------------------------------------------------|
| 1           | Specify a character string of at least one character, comprising usable characters, in the item name.            |
| 2           | Specify the text expression or the attribute expression correctly.                                               |
| 3           | Instead of the text expression or attribute expression, specify an item expression.                              |
| 7           | Specify an item name (other than \$_) that will not be omitted.                                                  |
| 8           | Specify a path expression or attribute expression that will not omit the last element name or attribute name.    |
| 9           | Check whether there is an error in the specified output expression.                                              |
| 10          | Specify a text expression or attribute expression rather than an item expression.                                |
| Other       | Refer to Chapter 1, "Collecting Diagnostics Data" in <i>Troubleshooting</i> and contact Fujitsu technical staff. |

## 05161: There is an error with the specified literal. Parameter = s\*; Index in parameter = d\*; Literal type = t\*; Reason code = u\*. (v\*)

## [Parameters]

- s\* : Internal information
- d\* : Internal information
- t\* : Literal type (number: numeric literal, string: string literal)
- u\* : Reason code
- v\* : Internal information

## [Description]

There is an error with the specified literal.

| Reason code | Description                                                                            |
|-------------|----------------------------------------------------------------------------------------|
| 1           | There is an error in the format of the numeric literal.                                |
| 2           | The value of the numeric literal is too big.                                           |
| 3           | A decimal or an index has been specified that is smaller than the permitted precision. |

## [User Action]

Revise the specified literal in accordance with the reason codes, as indicated below:

| Reason code | User Action                                                                                                    |
|-------------|----------------------------------------------------------------------------------------------------|
| 1           | Specify the numeric literal correctly.                                                                           |
| 2           | Specify a numeric literal with an integer part of 18-digits or less.                                             |
| 3           | Specify a numeric literal with 18 or fewer decimal places.                                                       |
| Other       | Refer to Chapter 1, "Collecting Diagnostics Data" in <i>Troubleshooting</i> and contact Fujitsu technical staff. |

## 05163: There is an error with the specified function 's\*'. Parameter = t\*; Index in parameter = d\*; Reason code = u\*. (v\*)

## [Parameters]

- s\* : Function name
- t\* : Internal information
- d\* : Internal information
- u\* : Reason code
- v\* : Internal information

## [Description]

There is an error with the function arguments specified in the search expression.

| Reason code | Description                                                                           |
|-------------|---------------------------------------------------------------------------------------|
| 3           | An unavailable item expression is specified in the arguments.                         |
| 4           | An unavailable text expression or attribute expression is specified in the arguments. |

## [User Action]

Check the arguments of function s\* specified in the search expression.

Revise the specified argument in accordance with the reason codes, as indicated below:

| Reason code | User Action                                                                                                    |
|-------------|----------------------------------------------------------------------------------------------------|
| 3           | Check the item expression specified in the arguments.                                                            |
| 4           | Check the text expression or the attribute expression specified in the arguments.                                |
| Other       | Refer to Chapter 1, "Collecting Diagnostics Data" in <i>Troubleshooting</i> and contact Fujitsu technical staff. |

## 05164: There is an error with the specified value of argument $d^*$ of function 's\*'. Parameter = t\*; Index in parameter = e\*; Reason code = u\*. (v\*)

## [Parameters]

- d\* : Argument number of function
- s\* : Function name
- t\* : Expression type ("search expressions" or "return expressions")
- e\* : Internal information
- u\* : Reason code
- v\* : Internal information

#### [Description]

There is an error with the function argument.

| Reason code | Description                                                   |
|-------------|---------------------------------------------------------------|
| 1           | A value specified in the argument exceeds an available range. |
| 8           | A decimal is specified in the argument.                       |

#### [User Action]

When t\* is "search expressions", check the arguments of function s\* specified in the search expression.

When t\* is "return expressions ", check the arguments of function s\* specified in the join expression.

Revise the specified argument in accordance with the reason codes, as indicated below:

| Reason code | User Action                                                                                                    |
|-------------|----------------------------------------------------------------------------------------------------|
| 1           | Specify a value in the available range.                                                                          |
| 8           | Specify an integer value in the available range.                                                                 |
| Other       | Refer to Chapter 1, "Collecting Diagnostics Data" in <i>Troubleshooting</i> and contact Fujitsu technical staff. |

05166: Incompatible type for argument d\* of function 's\*'. Parameter = t\*; Index in parameter = e\*. (u\*)

## [Parameters]

- d\* : Argument number of function
- s\* : Function name
- t\* : Internal information
- e\* : Internal information
- u\* : Internal information

The type of the item reference specified in the function argument is not an available type.

## [User Action]

Check whether there is an error with the specified item reference or the function name.

## 05178: There is an error with one of the values specified in parameters. Parameter = $s^*$ ; Index in parameters = $d^*$ . ( $t^*$ )

#### [Parameters]

- s\*: Expression type ("search expressions" or "return expressions")
- d\*: Output item number
- t\* : Internal information

### [Description]

There is an error in a search expression, join expression or output expression.

#### [User Action]

When s\* is "search expressions", check the search expression.

When s\* is "return expressions", check the output item in position d\* in the output expression. If master item reference, lookup\_sum() or lookup\_count() is specified in the output item, also check the join-relational expression specified in the join expression related to the master ID.

## 05180: The format cannot be specified as a return expression. Item number = d\* (s\*)

#### [Parameters]

- d\* : Output item number
- s\* : Internal information

#### [Description]

There is an unavailable format in a join expression or output expression.

#### [User Action]

Check the output item in position d\* in the output expression. If master item reference, lookup\_sum() or lookup\_count() is specified in the output item, also check the join expression related to the master ID.

#### 05185: There is an error with a return expression. Item number = d\* (s\*)

#### [Parameters]

d\* : Output item number

s\* : Internal information

#### [Description]

There is an error in a join expression or output expression.

### [User Action]

Check the output item in position d\* in the output expression. If master item reference, lookup\_sum() or lookup\_count() is specified in the output item, also check the join expression related to the master ID.

## 05186: The size of return expression reached a limit. (s\*)

#### [Parameters]

s\* : Internal information

The number of characters in a join expression or output expression exceeds the upper limit.

## [User Action]

Check join expressions or output expressions.

Reduce the number of join expressions or output items.

## 05187: There is an error with the specified relational-expression in the search expression. Parameter = $s^*$ ; Reason code = $t^*$ . ( $u^*$ )

## [Parameters]

- s\* : Internal information
- t\* : Reason code
- u\* : Internal information

## [Description]

There is an error in the condition expression specified in the search expression.

| Reason code | Description                                                                                                    |
|-------------|----------------------------------------------------------------------------------------------------|
| 1           | There is an error in the combination of the left-side type and right-side type.                                                                                                    |
| 2           | The combination of the comparison type and the comparison operator is incorrect.                                                                                                    |
| 3           | There is an error in the comparison operator. This comparison operator cannot be specified when performing a comparison of each of the character types in the comparison between items. |
| 4           | An unavailable function is specified in the comparison between items.                                                                                                    |

## [User Action]

Revise the condition expression in accordance with the reason codes, as indicated below:

| Reason code | User Action                                                                      |
|-------------|----------------------------------------------------------------------------------|
| 1           | Ensure that the type is the same for both the left-side and right-side.          |
| 2           | Check whether there is an error in the comparison operator.                      |
| 3           | Check whether there is an error in the comparison operator.                      |
| 4           | Check whether the function specified in the comparison between items is correct. |

05216: There is an error with the specified join-relational-expression of the function 's\*'. Parameter = t\*; Index in parameter = d\*; Reason code = u\*. (v\*)

## [Parameters]

- s\* : Internal information
- t\* : Expression type ("search expressions" or "return expressions")
- d\* : Output item number
- u\* : Reason code
- v\* : Internal information

## [Description]

There is an error in the join-relational expression.

| Reason code | Description                                                                     |
|-------------|---------------------------------------------------------------------------------|
| 1           | There is an error with the comparison operator.                                 |
| 2           | There is an error in the combination of the left-side type and right-side type. |
| 3           | The comparison type does not match the data type of the comparison operator.    |

When t\* is "search expressions", check the join-relational expression of lookup(), lookup\_sum() or lookup\_count() specified in the search expression.

When t\* is "return expressions", check the join-relational expression of the join expression that related to the master ID that specified in the output item in position d\* in the output expression.

Revise the join-relational expression in accordance with the reason codes, as indicated below:

| Reason code | User Action                                                                                                    |
|-------------|----------------------------------------------------------------------------------------------------|
| 1           | Check whether there is an error with the comparison operator.                                                                                                  |
| 2           | The left-side type of join-relational expression should be same type as the right-side type. Check whether the left-side type and right-side type are correct. |
| 3           | Check whether there is an error with the comparison operator.                                                                                                  |

## 05217: Because the master environment is not set, cannot use the specified function. Function = 's\*'. Parameter = $t^*$ ; Index in parameter = $d^*$ . ( $u^*$ )

#### [Parameters]

- s\* : Internal information
- t\* : Expression type ("search expressions" or "return expressions")
- d\* : Output item number
- u\* : Internal information

#### [Description]

A master definition related to the specified master ID is not deployed.

#### [User Action]

When t\* is "search expressions", check if a master definition that related to the master ID specified in search expression is deployed.

When t\* is "return expressions", check if a master definition that related to the master ID specified in the output item in position d\* in the output expression is deployed.

05218: There is an error with the specified parameter or member. Parameter or Member = s\*; Reason code = t\*. (u\*)

#### [Parameters]

- s\* : Parameter name
- t\* : Reason code
- u\* : Internal information

#### [Description]

There is an error with the specified parameter.

| Parameter name | Description                             |
|----------------|-----------------------------------------|
| Query          | There is an error in search expression. |

| Parameter name | Description                                                        |
|----------------|--------------------------------------------------------------------|
| SkipChar       | There is an error with the SkipChar option in the filter rule.     |
| SeparateChar   | There is an error with the SeparateChar option in the filter rule. |

| Reason code | Description                                                   |
|-------------|---------------------------------------------------------------|
| 6           | The length of the specified value exceeds an available range. |
| 10          | There is an error in the specified character string.          |

Revise the parameter in accordance with the reason codes, as indicated below:

| Reason code | User Action                                                                                                    |
|-------------|----------------------------------------------------------------------------------------------------|
| 6           | Specify a value in the available range.                                                                          |
| 10          | Confirm usable characters, specify correct character string.                                                     |
| Other       | Refer to Chapter 1, "Collecting Diagnostics Data" in <i>Troubleshooting</i> and contact Fujitsu technical staff. |

## 05221: There is an error with the specified argument d\* of function 's\*'. Parameter = t\*; Index in parameter = e\*; Reason code = u\*. (v\*)

#### [Parameters]

- d\* : Argument number of function
- s\* : Function name
- t\*: Expression type ("search expressions" or "return expressions")
- e\* : Output item number
- u\* : Reason code
- v\* : Internal information

## [Description]

There is an error with the function argument. Or, there is an error in a join expression or output expression.

| Reason code | Description              |
|-------------|--------------------------|
| 1           | There is a syntax error. |

## [User Action]

When t\* is "search expressions", check the argument in position d\* in function s\* that specified in search expression.

When t\* is "return expressions" and s\* is "lookup", "lookup\_sum" or "lookup\_count", check the output item in position e\* in output expression, and check the join expression related to the master ID specified in the output item. If s\* is neither "lookup", "lookup\_sum" nor "lookup\_count", check the argument in position d\* in function s\* specified in the join expression.

Revise the function argument, the join expression or output expression in accordance with the reason codes, as indicated below:

| Reason code | User Action                                    |  |
|-------------|------------------------------------------------|--|
| 1           | Specify appropriately according to the syntax. |  |

05222: There is an error with the specified identifier for master in function 's\*'. Parameter = t\*; Index in parameter = d\*; Reason code = u\*. (v\*)

## [Parameters]

- s\* : Internal information
- $t^*$ : Expression type ("search expressions" or "return expressions")
- d\* : Output item number
- u\* : Reason code
- v\* : Internal information

## [Description]

There is an error with the specified master ID.

| Reason code | Description                                                 |
|-------------|-------------------------------------------------------------|
| 1           | The master definition related to master ID is not deployed. |

## [User Action]

When t\* is "search expressions", check the master ID specified in the search expression.

When t\* is "return expressions", check the master ID that specified in the output item in position d\* in the output expression.

Revise the master ID in accordance with the reason codes, as indicated below:

| Reason code | User Action                                                   |
|-------------|---------------------------------------------------------------|
| 1           | Check whether there is an error with the specified master ID. |

## 2.7 Installer Error Messages

The format of error messages output by installer/uninstaller of this product is as follows:

ERROR:\_MessageText

- Underline (\_) shows a space.
- Each element is delimited by colon (:).

This section explains the error messages output by installer and uninstaller.

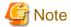

An internal error may have occurred when a message other than the following error messages is displayed. In this case, install the product again after uninstallation. Contact Fujitsu technical staff if it cannot be reinstalled properly.

ERROR: An incorrect value was entered. Reason=(A character that cannot be specified for SampleEngine name is used.)

## [Description]

There is an incorrect character in the engine name.

#### [User Action]

Specify an engine name that used only the alphabets, numbers and underscores, then install this product again.

ERROR: An incorrect value was entered. Reason=(SampleEngine name has more than 20 characters.)

The length of the engine name is out of available range.

## [User Action]

Specify an engine name of 1 to 20 characters and install this product again.

### ERROR: Cannot load message file: %s1

#### [Parameters]

%s1 : Path of message file

### [Description]

Failed to load the message file.

#### [User Action]

An internal error occurred. Contact Fujitsu technical staff.

### ERROR: Exclusive product is installed on this server. Installation terminated.

#### [Description]

Exclusive software has already been installed. Installation is cancelled.

#### [User Action]

Uninstall the exclusive software, then install this product again.

Refer to Section 4.2, "Installation Requirements" in the User's Guide for details.

## ERROR: Exclusive product (%s1) is installed on this server. Installation terminated.

#### [Parameters]

%s1 : Exclusive software name

#### [Description]

Exclusive software (%s1) has already been installed. Installation is cancelled.

## [User Action]

Uninstall the exclusive software, then install this product again.

Refer to Section 4.2, "Installation Requirements" in the User's Guide for details.

## ERROR: Failed to create %s1 directory.

## [Parameters]

%s1: Target directory name

#### [Description]

Failed to create the target directory (%s1).

#### [User Action]

The user does not have the permission to create the target directory. Check if there are write privileges by super user on the parent directory of the target directory or if the target directory is on a disk mounted as read-only.

## ERROR: Failed to install %s1 package (%s2).

## [Parameters]

%s1: Package name

#### %s2: Internal information

### [Description]

Failed to install this product.

#### [User Action]

Check if /opt, /var/opt, and /etc/opt are writable (the disk is not mounted as read-only and there is enough free space available on the disk). Refer to Section 4.3.1, "Pre-installation Procedure" in the *User's Guide* and make sure the settings for directories such as /etc/ hosts are correct.

After that, uninstall this product, and then install it again. Contact Fujitsu technical staff if the same problem occurs again.

## ERROR: Failed to install packages (%s1).

#### [Parameters]

%s1 : Internal information

#### [Description]

Failed to install this product.

#### [User Action]

Check if /opt, /var/opt, and /etc/opt are writable (the disk is not mounted as read-only and there is enough free space available on the disk). Refer to Section 4.3.1, "Pre-installation Procedure" in the *User's Guide* and make sure the settings for directories such as /etc/ hosts are correct.

After that, uninstall this product, and then install it again. Contact Fujitsu technical staff if the same problem occurs again.

## ERROR: Failed to set ownership of %s1 to 'root' user.

#### [Parameters]

%s1 : Target directory name

#### [Description]

Failed to change the ownership of the target directory (%s1) to super user.

#### [User Action]

Check if the target directory is on a disk mounted as read-only.

## ERROR: Failed to set permission of %s1 to 0755 (-rwxr-xr-x).

#### [Parameters]

%s1 : Target directory name

#### [Description]

Failed to set the permission of the target directory (%s1).

#### [User Action]

No privilege for setting the permission of the target directory. Check if the target directory is on a disk mounted as read-only.

## ERROR: Failed to uninstall packages (%s1).

#### [Parameters]

%s1 : Internal information

## [Description]

Failed to uninstall this product.

Check if /opt, /var/opt, and /etc/opt are writable (the disk is not mounted as read-only). After that, uninstall this product again. Contact Fujitsu technical staff if the same problem occurs again.

## ERROR: Following packages required: %s1

### [Parameters]

%s1 : Package name

#### [Description]

A required package for this product has not been installed.

#### [User Action]

Install the package (%s1). Refer to the operating system manual for the method for installation.

## ERROR: Group name is too long. (max: 8 characters)

#### [Description]

The group name that specified as a group of engine execution user is too long.

#### [User Action]

Specify the group name within 8 characters.

## ERROR: Installation on 32-bit operating systems is not supported.

#### [Description]

The system whose architecture is 32-bit is not supported.

#### [User Action]

Install this product on the system whose architecture is supported by this product.

Refer to Section 4.2, "Installation Requirements" in the User's Guide for details.

#### ERROR: Invalid characters are used. (valid characters: A-Za-z0-9\_)

## [Description]

The name that specified as an initial engine name contains an unavailable character (available characters are the alphabet, number and underscore).

### [User Action]

Specify an engine name with characters allowed for the name.

## ERROR: Invalid group name is specified. GroupId=(%s1)

#### [Parameters]

%s1 : Group name

#### [Description]

The group indicated in %s1 has not been created on the system.

#### [User Action]

Create the group indicated in %s1 on the system, then install this product again.

#### ERROR: Invalid user name is specified. UserId=(%s1)

## [Parameters]

%s1 : User name

## [Description]

The user indicated in %s1 has not been created on the system.

#### [User Action]

Create the user indicated in %s1 on the system, then install this product again.

## ERROR: Invalid user or group name is specified. UserId=(%s1) GroupId=(%s2)

## [Parameters]

%s1: User name

%s2: Group name

## [Description]

The user indicated in %s1 is not a member of the group indicated in %s2.

#### [User Action]

Specify a user and group with proper membership relationships and install this product again.

## ERROR: Option requires an argument -- 's'

### [Description]

The specified option (-s) requires an argument.

#### [User Action]

Specify the path of the installation file to the argument of the option.

## ERROR: OS distribution of this server is not supported.

## [Description]

The operating system (distribution) is not supported by this product.

## [User Action]

Install this product on an operating system (distribution) supported by this product.

Refer to Section 4.2, "Installation Requirements" in the User's Guide for details.

## ERROR: OS version of this server is not supported.

## [Description]

The version of the operating system is not supported by this product.

#### [User Action]

Install this product on an operating system whose version is supported by this product.

Refer to Section 4.2, "Installation Requirements" in the User's Guide for details.

## ERROR: Please configure kernel parameters.

## [Description]

The system parameters have not been set.

#### [User Action]

Set the system parameters and install this product again.

Refer to Section 4.2, "Installation Requirements" in the User's Guide for details.

## **ERROR: Please login as root**

## [Description]

A normal user has tried to execute the installer or the uninstaller.

## [User Action]

Re-execute the operation with super user privilege.

\$ su - <ENTER>

#### ERROR: Processor architecture of this server is not supported.

#### [Description]

The CPU architecture of the system is not supported by this product.

#### [User Action]

Install this product on a system whose CPU architecture is supported by this product.

Refer to Section 4.2, "Installation Requirements" in the User's Guide for details.

## ERROR: %s1 parameter has no value.

#### [Parameters]

%s1 : Parameter name

#### [Description]

No value is set to the parameter %s1 in the installation file.

#### [User Action]

Set a value to the parameter in the installation file.

## ERROR: Specified file does not exist: %s1

#### [Parameters]

%s1 : Specified installation file name

## [Description]

The specified installation file does not exist.

#### [User Action]

Check if the specified file name is correct.

## ERROR: Specified group does not exist: %s1

#### [Parameters]

%s1 : Input group name

#### [Description]

The group that specified as a group of engine execution user does not exist.

#### [User Action]

Create a group with the specified group name and re-execute the installer. Or, check if the spelling of the input group name is correct.

## ERROR: Specified user does not exist: %s1

## [Parameters]

%s1 : Input user name

## [Description]

The user that specified as an engine execution user does not exist.

## [User Action]

Create a user with the specified user name and re-execute the installer. Or, check if the spelling of the input user name is correct.

## ERROR: The installer has already been executed.

## [Description]

The installer is already running.

## [User Action]

Wait for the completion of running installer.

## ERROR: The specified group name already exists. Group=(bdcep\_postgres)

## [Description]

The group "bdcep\_postgres" has already been created on the system.

#### [User Action]

Delete the group "bdcep\_postgres" from the system and install this product again.

## ERROR: The specified group name already exists. Group=(bdcep\_tomcat)

## [Description]

The group "bdcep\_tomcat" has already been created on the system.

#### [User Action]

Delete the group "bdcep\_tomcat" from the system and install this product again.

## ERROR: The specified user name already exists. User=(bdcep\_postgres)

## [Description]

The user "bdcep\_postgres" has already been created on the system.

#### [User Action]

Delete the user "bdcep\_postgres" from the system and install this product again.

#### ERROR: The specified user name already exists. User=(bdcep\_tomcat)

#### [Description]

The user "bdcep\_tomcat" has already been created on the system.

#### [User Action]

Delete the user "bdcep\_tomcat" from the system and install this product again.

#### ERROR: The uninstaller has already been executed.

## [Description]

The uninstaller is already running.

## [User Action]

Wait for the completion of running uninstaller.

## ERROR: There is not enough free disk space for %s1. It requires %s2 of free space to perform the installation.

#### [Parameters]

%s1 : Target directory name

%s2 : Required disk size

#### [Description]

There is not free disk space (%s2) on disk containing the target directory (%s1) for installation of this product.

#### [User Action]

Ensure there is sufficient free disk space and re-execute the installer.

#### ERROR: This product is already installed.

#### [Description]

This product has been installed.

#### [User Action]

This message is output when you try to install this product but it is already installed.

When the installer was forcibly stopped during installation of this product, this message may be output when the installer is rerun. In this case, uninstall the product, and then install it again.

## ERROR: This product is not installed.

#### [Description]

This product has not been installed.

#### [User Action]

This message is output when you try to uninstall this product but it is not installed.

When the uninstaller was forcibly stopped during uninstallation of this product, this message may be output when the uninstaller is rerun. In this case, refer to Section 2.2, "Errors during Uninstallation" in *Troubleshooting* and deal with failure.

## ERROR: Too long engine's name. (max: 20 characters)

## [Description]

The name that specified as an initial engine name is too long (the maximum length is 20 characters).

#### [User Action]

Specify an engine name with 1 to 20 characters.

## ERROR: User (%s1) does not belong to the specified group: %s2

## [Parameters]

%s1 : Input user name

%s2 : Input group name

### [Description]

The user indicated in %s1 as an engine execution user is not a member of the group indicated in %s2.

## [User Action]

Specify the group of the user indicated in %s1.

### ERROR: User name is too long. (max: 8 characters)

The user name that specified as an engine execution user is too long.

#### [User Action]

Specify the user name within 8 characters.

## 2.8 Unlabeled Messages (Operational Command Messages)

A message without message label may be output to standard error when an operational command has been completed abnormally.

In this case, deal with error in accordance with the following steps because an error may have occurred in CEP engine.

1. See the message that displayed when an operational command was completed abnormally.

💕 Example

cepstarteng command was completed abnormally.

\$ cepstarteng -e CepEngine2 <ENTER>
An incorrect value was entered. Reason=(The engine does not exist.)
Command cepstarteng execution failed.

2. Refer to the syslog and check if a message with message label "CSPF\_CEP" has been recorded around the time that operational command was completed abnormally.

- 3. If a message with message label "CSPF\_CEP" has been recorded, deal with the message and remove the cause of error. Refer to "Chapter 2 Output Messages" for specific action.
- 4. If a message with message label "CSPF\_CEP" has not been recorded, check the cause of the unlabeled message displayed by operational command and deal with error.
- 5. Re-execute the same command after removing the cause of error.

## 2.9 Other Messages

When the following messages are recorded in the syslog, deal with the message with message label "CSPF\_CEP" which output close to that message.

- message including "ACC" in the message number
- message including "ADM" in the message number
- message including "CLI" in the message number
- message including "CORE" in the message number
- message including "DPL" in the message number
- message including "EEADM" in the message number
- message including "EJBD" in the message number
- message including "GUI" in the message number
- message including "ijdas" in the message number
- message including "IJINIT" in the message number
- message including "ijna" in the message number
- message including "IJSETOPID" in the message number

- message including "IJSETSCMD" in the message number
- message including "INSTANCE" in the message number
- message including "IOP" in the message number
- message including "ISCOMMON" in the message number
- message including "JACCPVD" in the message number
- message including "JAXWS" in the message number
- message including "JDBCRA" in the message number
- message including "JDO" in the message number
- message including "JNDIMONITOR" in the message number
- message including "JSF" in the message number
- message including "JTS" in the message number
- message including "JXTAX" in the message number
- message including "LAUNCHER" in the message number
- message including "LCM" in the message number
- message including "LDR" in the message number
- message including "METHODLOG" in the message number
- message including "MIMEPULL" in the message number
- message including "NAGT" in the message number
- message including "OM" in the message number
- message including "PWC" in the message number
- message including "RAR" in the message number
- message including "SEC" in the message number
- message including "SERVER" in the message number
- message including "SMGT" in the message number
- message including "SYSSVC" in the message number
- message including "TARGET" in the message number
- message including "TLS" in the message number
- message including "UTIL" in the message number
- message including "WEB" in the message number
- message including "WEBSEC" in the message number
- message including "WSCONTAINER" in the message number
- message including "WSMGMT" in the message number
- message that message number starts by "DEP"
- message that message number starts by "EJB"
- message that message number starts by "ihs"
- message that message number starts by "IJServer1"
- message that message number starts by "IJServer2"
- message that message number starts by "IJServer3"

- message that message number starts by "is"
- message that message number starts by "isws"
- message that message number starts by "JSVLT"
- message that message number starts by "od"
- message that message number starts by "scs"